**-** パッケージ作成マニュアル **-**

リリース *1.2*

# **M2M**

**2021 01 12**

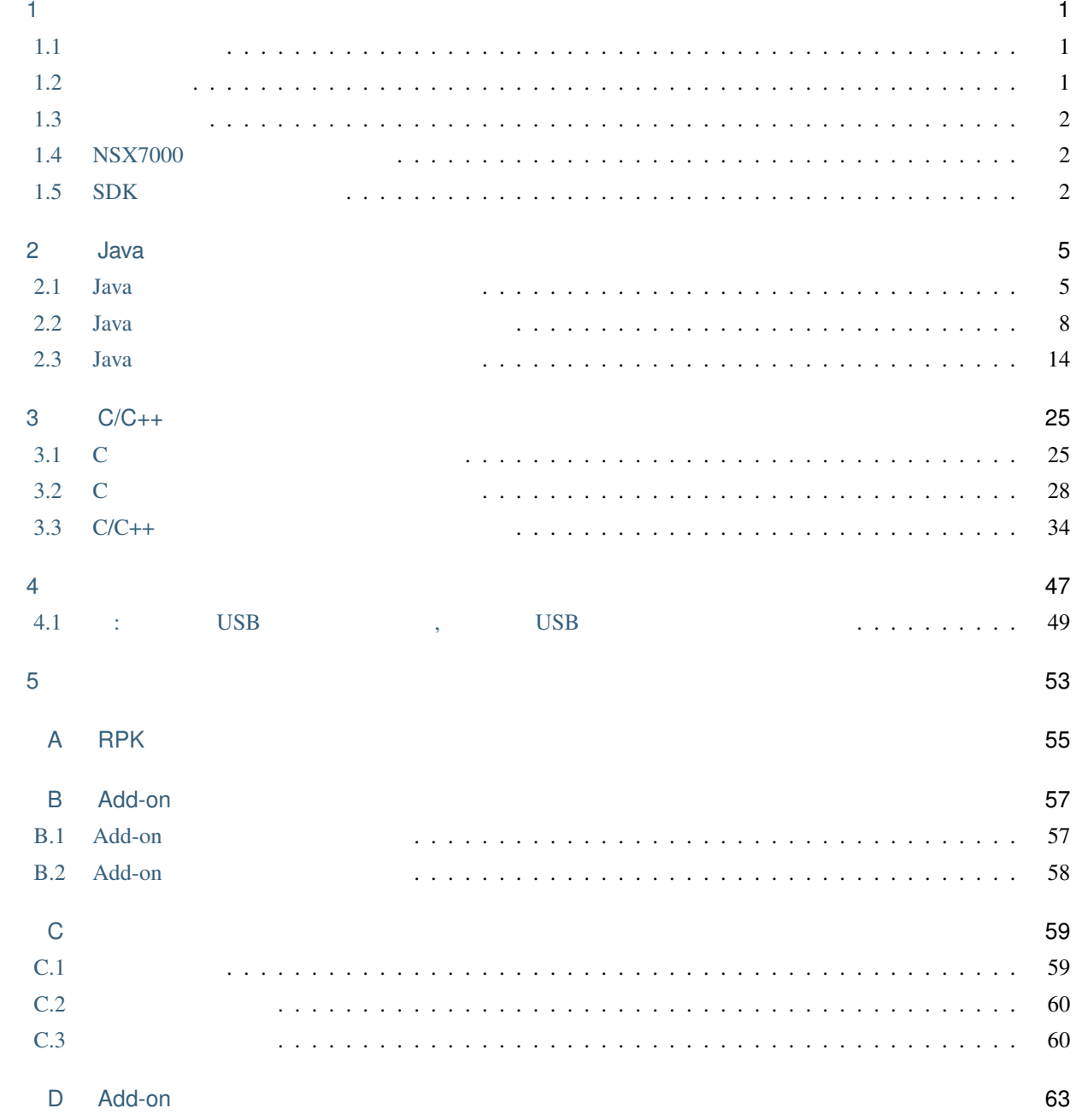

# <span id="page-4-0"></span>1

## $\text{NSX7000}$  Add-on  $\text{NSS7000}$

## $N$ SX7000  $\cdot$

- $1.3.1$
- $ON$

## <span id="page-4-1"></span>**1.1** 取り扱う話題

- この文書では下記の話題を取り扱います.
	- Java **Add-on Add-on**
	- $C/C++$  Add-on
	- *Production in the production in the production* in the production in the production in the production in the production in the production in the production in the production in the production in the production in the pr
	- ケーパビリティを指定してアプリケーションを実行する方法

## <span id="page-4-2"></span> $1.2$

•  $\blacksquare$  Linux  $\blacksquare$ 

この文書は下記の知識・経験を有した読者を対象とします.

- シェル・スクリプトに関連している。
- GNU make,  $\blacksquare$ , Makefile

<span id="page-4-3"></span><sup>\*&</sup>lt;sup>1</sup> . Debian GNU/Linux, Ubuntu, Red Hat Linux

<span id="page-5-0"></span>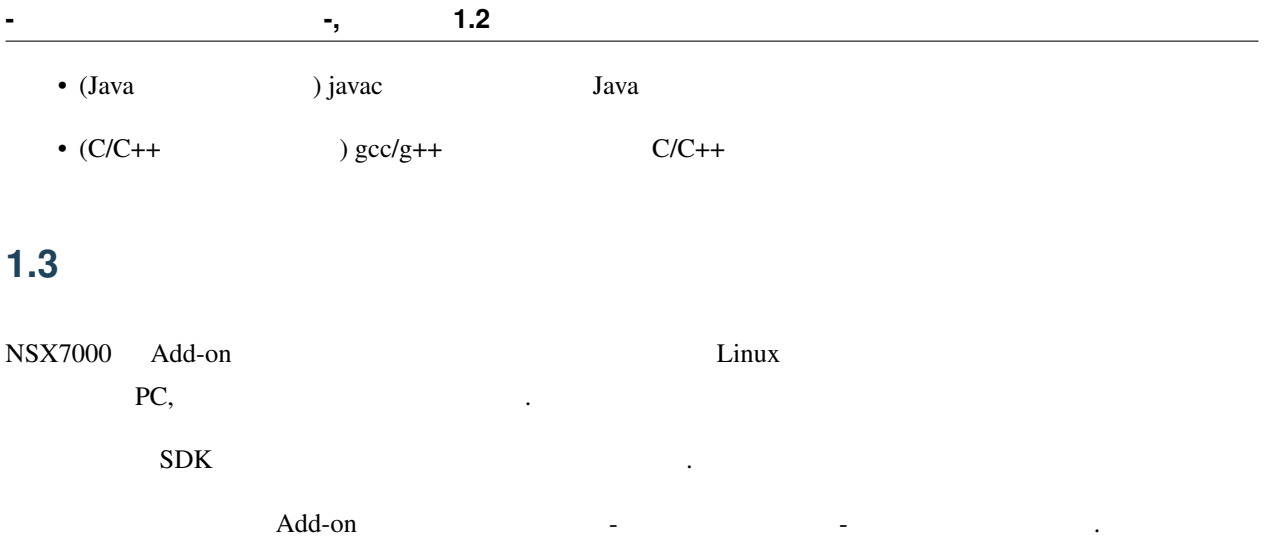

## <span id="page-5-1"></span>**1.4 NSX7000**

 $N$ S $X$ 7000  $*$ 

1 NSX7000

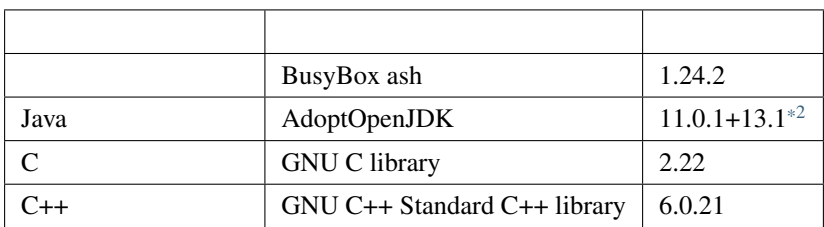

## <span id="page-5-2"></span>**1.5 SDK**

 $SDK$   $\cdot$ 

 $2$  SDK

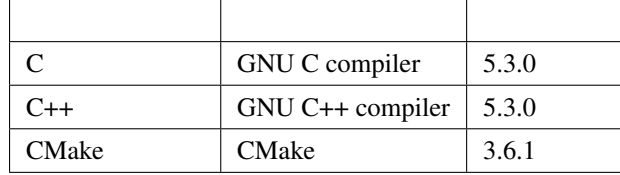

ルしてください.

SDK Java  $JDK(Jawa Development Kit)$ 

<span id="page-5-3"></span> $\frac{1}{2}$  Java Java Java NSX7000  $\frac{1}{2}$ 

## **1.5.1 Debian GNU/Linux 8 JDK**

Debian GNU/Linux 8 UDK openjdk-7-jdk .

**\$** sudo apt install openjdk-7-jdk

## **1.5.2 Debian GNU/Linux 9, Ubuntu 16.04 LTS JDK**

このパッケージをインストールするにはつぎのコマンドをインストールするにはつぎのコマンドを

Debian GNU/Linux 9, \$\buntu 16.04 LTS JDK openjdk-8-jdk . このパッケージをインストールするにはつぎのコマンドをインストールするにはつぎのコマンドを

**\$** sudo apt install openjdk-8-jdk

# <span id="page-8-0"></span>2

# Java

**Java Java** 2008.

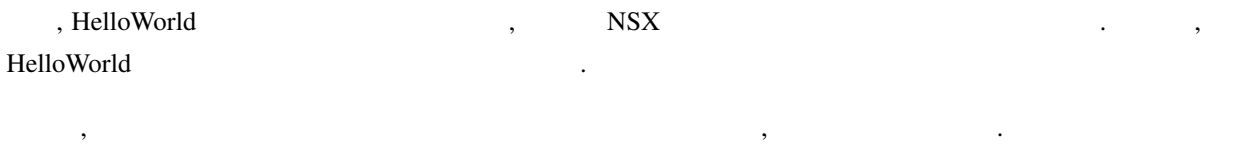

## <span id="page-8-1"></span>**2.1 Java**

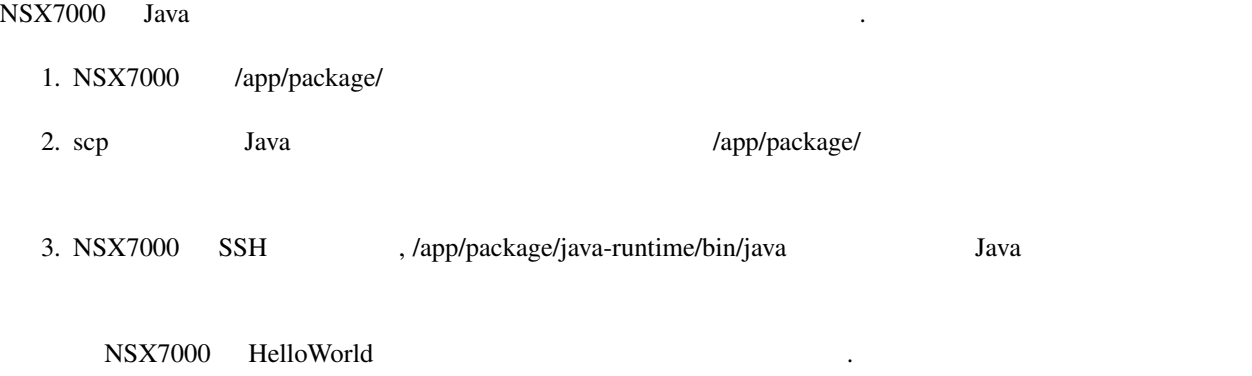

## **2.1.1** : NSX7000 HelloWorld

をデーモンにする方法について説明します.

## **HelloWorld.class**

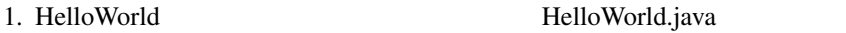

1 HelloWorld.java

```
public class HelloWorld {
    public static void main(String[] args) {
        System.out.println("Hello World");
    }
}
```
2. javac HelloWorld.java RelloWorld.java RelloWorld.class

**\$** javac HelloWorld.java

## **NSX7000**

1. suncorp NSX7000(IP : 192.168.62.1) SSH

**\$** ssh suncorp@192.168.62.1

#### $2. \text{su}$  root

```
suncorp@NSX:~$ su
Password:
BusyBox v1.24.2 () built-in shell (ash)
```
**root@NSX:/home/suncorp#**

3. HelloWorld /app/package/hello-world /app/package/hello-world

**root@NSX:/home/suncorp#** mkdir /app/package/hello-world

4. suncorp

**root@NSX:/home/suncorp#** chgrp suncorp /app/package/hello-world

### 5. NSX7000

```
root@NSX:/home/suncorp# exit
suncorp@NSX:~$ exit
Connection to 192.168.62.1 closed.
```
**-** パッケージ作成マニュアル **-,** リリース **1.2**

## **HelloWorld.class**

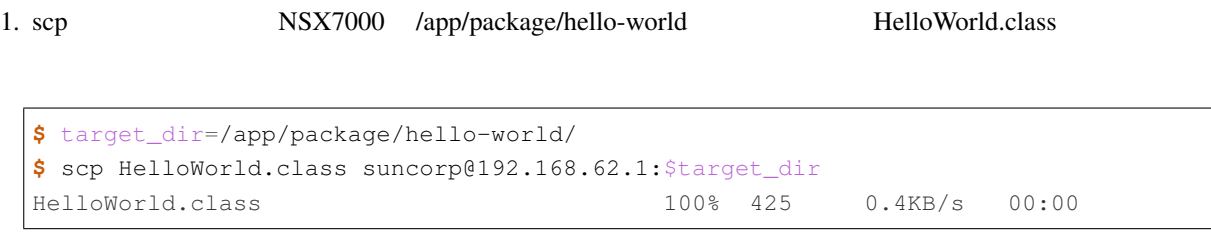

## **HelloWorld**

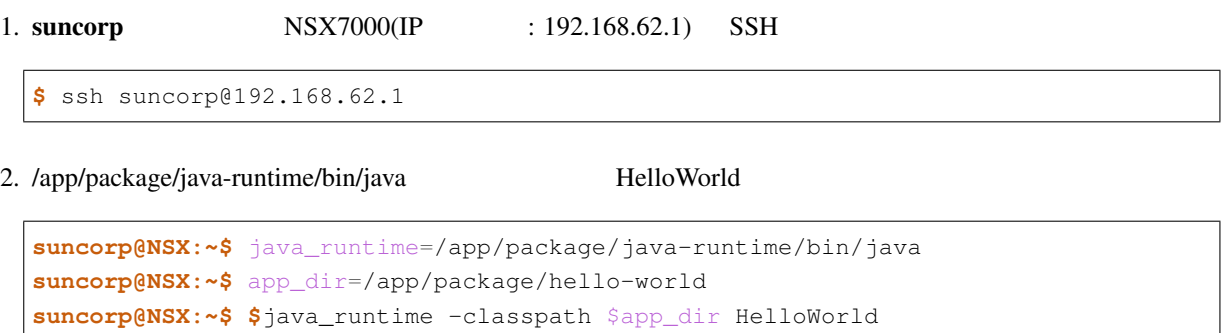

Hello World

## <span id="page-11-0"></span>**2.2 Java** アプリケーションをパッケージ化する

## Java Participation is the contract of the contract of the contract of the contract of the contract of the contract of the contract of the contract of the contract of the contract of the contract of the contract of the cont

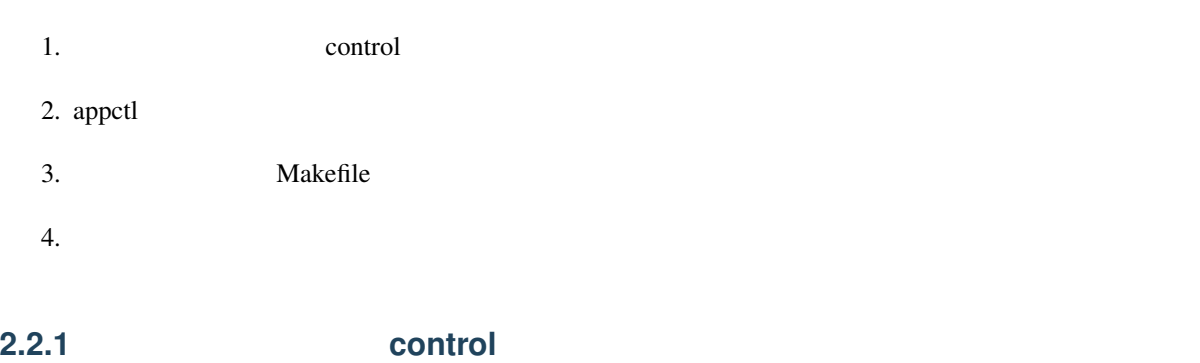

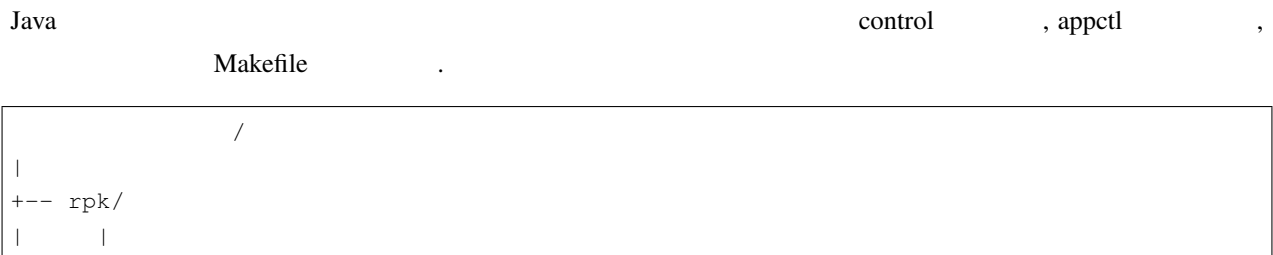

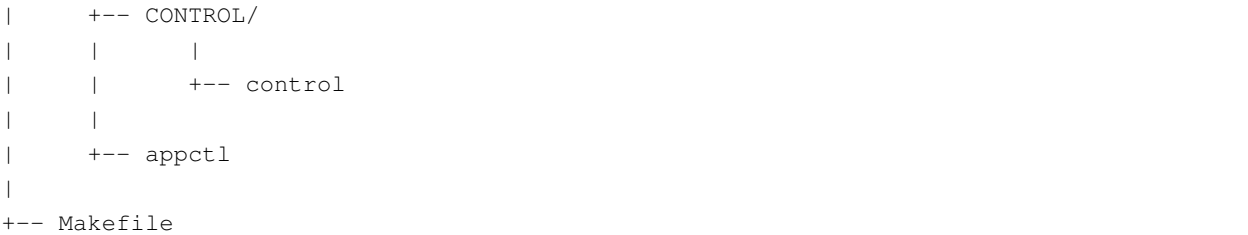

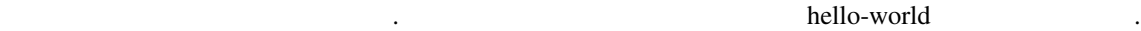

 $($ 

1. hello-world help that the state of the state of the state of the state of the state of the state of the state of the state of the state of the state of the state of the state of the state of the state of the state of th

**\$** mkdir -p hello-world/rpk/CONTROL

- 2. hello-world/rpk/CONTROL control
	- 2 control

Package: @ADD\_ON\_PKG\_NAME@ Version: @ADD\_ON\_PKG\_VERSION@ Depends: @ADD\_ON\_PKG\_DEPENDS@ Runtime-Depends: @ADD\_ON\_PKG\_RUNTIME\_DEPENDS@ Maintainer: @ADD\_ON\_PKG\_MAINTAINER@ Architecture: @ADD\_ON\_PKG\_ARCHITECTURE@ Provides: @ADD\_ON\_PKG\_PROVIDES@

 $($ 

Replaces: @ADD\_ON\_PKG\_REPLACES@ Description: @ADD\_ON\_PKG\_DESCRIPTION@

## **2.2.2** appctl

appctl

appctl  $\cdot$ 

- start
- stop
- restart

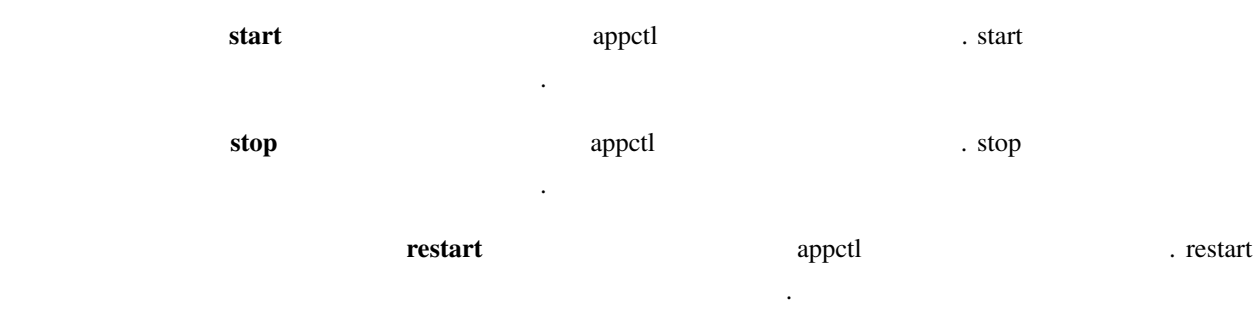

appctl

3 appctl

*#!/bin/sh*

PACKAGE\_NAME=@ADD\_ON\_PKG\_NAME@ PACKAGE\_DIR=/app/package

JAVA=*\${*PACKAGE\_DIR*}*/java-runtime/bin/java CLASSPATH=*\${*PACKAGE\_DIR*}*/*\${*PACKAGE\_NAME*}* CLASS=HelloWorld OUTPUT\_FILE=/app/var/hello-world-java.txt

start\_app() {

\$JAVA -classpath \$CLASSPATH \$CLASS >\$OUTPUT\_FILE

```
stop_app() {
 rm -f $OUTPUT_FILE
}
case "$1" in
```
 $($ 

}

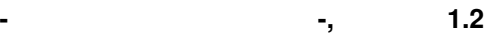

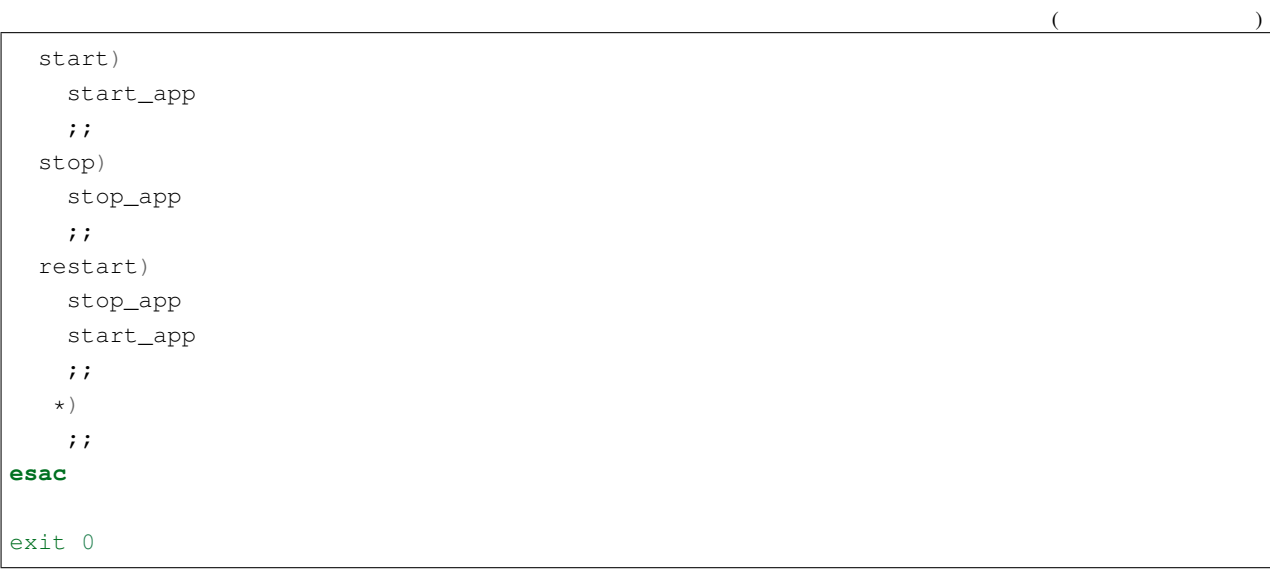

/app/var/hello-world-java.txt

## **2.2.3** Makefile

Makefile

Makefile

4 Makefile

ROOSTER\_TOP\_DIR ?= **\$(**HOME**)**/RoosterOS-SDK ADD\_ON\_PKG\_NAME := hello-world-java ADD\_ON\_PKG\_VERSION := 1.0 ADD\_ON\_PKG\_DEPENDS := java-runtime ADD\_ON\_PKG\_RUNTIME\_DEPENDS := java-runtime ADD\_ON\_PKG\_MAINTAINER := your-name@example.com ADD\_ON\_PKG\_DESCRIPTION := hello world application *include \$(ROOSTER\_TOP\_DIR)/mk/add-on-package.mk* HelloWorld.class: HelloWorld.java javac \$< contents: **\$(**ROOSTER\_PACKAGE\_ADD\_ON\_CONTENTS\_DIR**)** HelloWorld.class cp HelloWorld.class **\$(**ROOSTER\_PACKAGE\_ADD\_ON\_CONTENTS\_DIR**)** touch **\$(**ROOSTER\_PACKAGE\_ADD\_ON\_CONTENTS\_PREPARED**) \$(**eval **\$(**DefaultTarget**))**

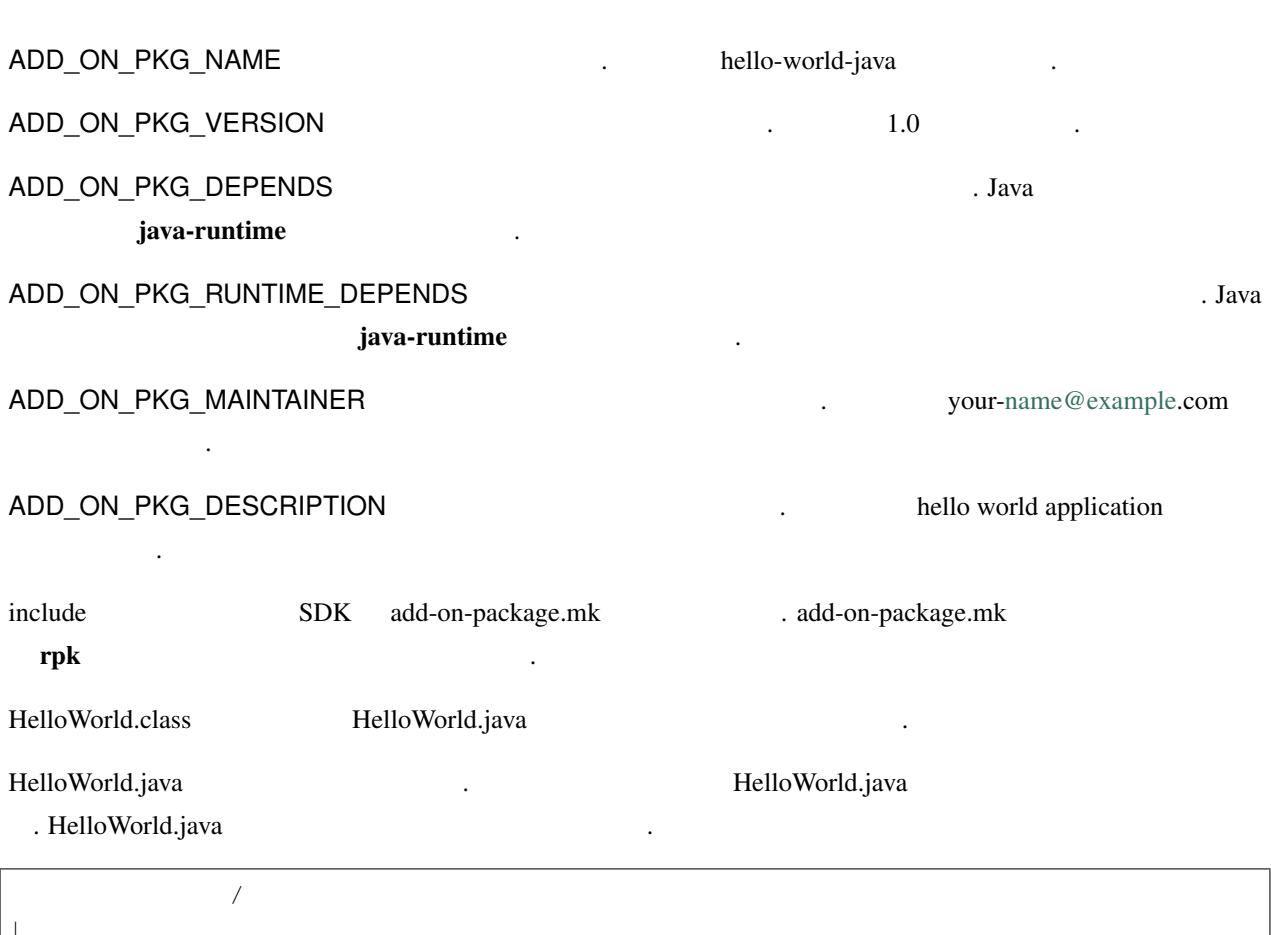

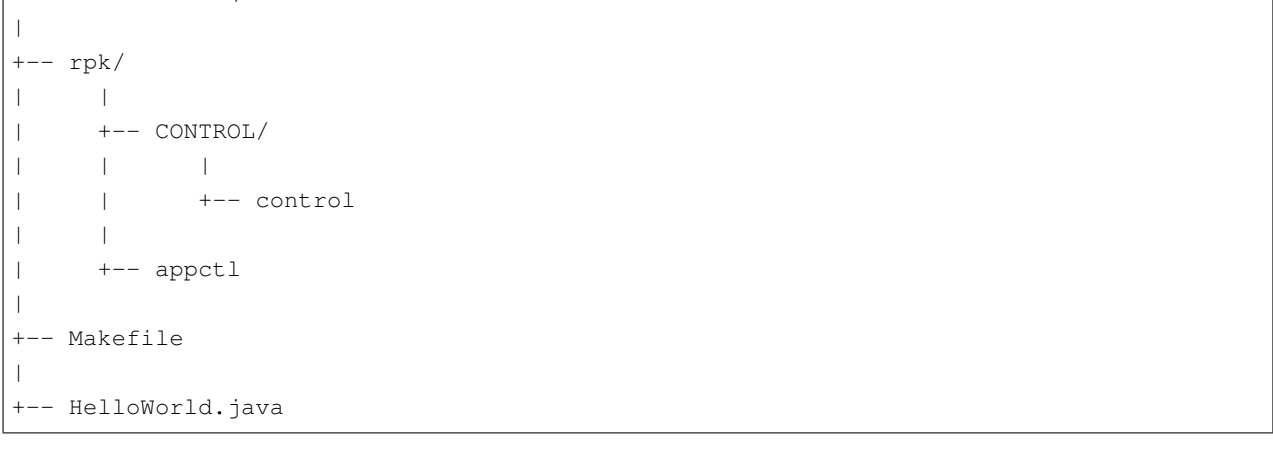

contents HelloWorld.class \$(ROOSTER\_PACKAGE\_ADD\_ON\_CONTENTS\_DIR)  $\,\$  (ROOSTER\_PACKAGE\_ADD\_ON\_CONTENTS\_PREPARED)  $$(ROOSTER_PACKAGE_ADD_ON_CONTENTS_DIR)$ 

## **2.2.4** パッケージを作成する

なります.

make rpk

**-** パッケージ作成マニュアル **-,** リリース **1.2**

**\$** make rpk

#### hello-world-java\_1.0.rpk

下記の手順でインストールしてください.

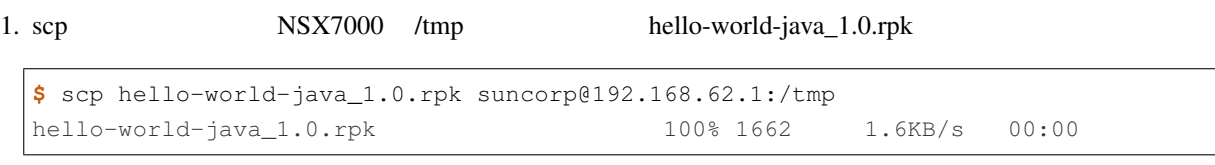

2. suncorp NSX7000(IP : 192.168.62.1) SSH

**\$** ssh suncorp@192.168.62.1

### $3. \text{su}$  root

**suncorp@NSX:~\$** su Password: BusyBox v1.24.2 () built-in shell (ash) **root@NSX:/home/suncorp#**

#### 4. rpkg install hello-world-java\_1.0.rpk

```
root@NSX:/home/suncorp# rpkg install /tmp/hello-world-java_1.0.rpk
UBI device number 4, total 768 LEBs (97517568 bytes, 93.0 MiB),
available 0 LEBs (0 bytes), LEB size 126976 bytes (124.0 KiB)
Installing hello-world-java (1.0) on root
Configuring hello-world-java.
Installing hello-world-java (1.0) on root
Configuring hello-world-java.
```
#### 5. /etc/init.d/rooster\_os\_application restart

```
root@NSX:/home/suncorp# /etc/init.d/rooster_os_application restart
app.img: OK
app.img: OK
```
• /app/package/hello-world-java

実行後に下記を確認してください.

- /app/package/hello-world-java HelloWorld.class
- /app/package/hello-world-java sbin/appctl

**-** パッケージ作成マニュアル **-,** リリース **1.2**

• /app/var/hello-world-java.txt

を実行してください.

• /app/var/hello-world-java.txt Hello World

/etc/init.d/rooster\_os\_application stop

**root@NSX:/home/suncorp#** /etc/init.d/rooster\_os\_application stop

• /app/package/hello-world-java

実行後に下記を確認してください.

• /app/var/hello-world-java.txt

### /etc/init.d/rooster\_os\_application start

**root@NSX:/home/suncorp#** /etc/init.d/rooster\_os\_application start app.img: OK app.img: OK

## <span id="page-17-0"></span>**2.3 Java** アプリケーションをデーモン化する

- Java Participation is the set of the set of the set of the set of the set of the set of the set of the set of the set of the set of the set of the set of the set of the set of the set of the set of the set of the set of th • パッケージ名と同名のスクリプトを作成する
	- appctl
	- appctl **a** state of  $\alpha$ , Java **Procd system manager**  $\alpha$

本節では例としてネットワーク到達性を定期的に確認する Java アプリケーションを作成します. この Java アプリ

Procd system manager  $\,$  , Java  $\,$ 

**2.3.1 :** ネットワーク到達性を定期的に確認する **Java** アプリケーションをデーモン化する

ava Java Java Petwork-

reachability-test-java,

- ネットワーク到達性を確認する送信先ホストはプロパティファイルで指定する
	- キーは *target\_ipv4\_address* とする
	- $-$  IPv4
- **ICMP** echo
- キーは *interval* とする
- $\sim$  400  $\mu$  m  $\sim$  400  $\mu$  m  $\sim$  400  $\mu$
- java.net.InetAddress isReachable
- そのタイムアウト値はプロパティファイルで指定する
	- \* *timeout*
	- $*$
- 1 引数にプロパティファイルのパスを指定する
- $2$

Java NetworkReachabilityTest.java .

**import java.io.File**; **import java.io.FileInputStream**; **import java.io.FileNotFoundException**; **import java.io.InputStream**; **import java.io.IOException**; **import java.io.PrintStream**; **import java.net.Inet4Address**; **import java.net.InetAddress**; **import java.net.UnknownHostException**; **import java.util.Date**; **import java.util.Properties**; **public class NetworkReachabilityTest** { *//* プロパティ名の定義 **private static final** String PROP\_TARGET\_IPV4\_ADDRESS = "target\_ipv4\_address"; **private static final** String PROP\_INTERVAL = "interval"; **private static final** String PROP\_TIMEOUT = "timeout"; *//* プロパティのデフォルト値 **private static final** String DEFAULT\_TARGET\_IPV4\_ADDRESS = "127.0.0.1"; **private static final int** DEFAULT\_INTERVAL = 10; **private static final int** DEFAULT\_TIMEOUT = 10; *//* ログファイルへの出力用ストリーム **private static** PrintStream \_logFileStream = **null**; *//* 指定された *path* をログファイルとして扱う出力用ストリームを開く **private static** PrintStream openLogFileStream(String path) **throws** FileNotFoundException { File file = **new** File(path); **return new** PrintStream(file); } *//* ログファイルにログを書き込む **private static void** writeLog(String fmt, Object... args) { **if** (\_logFileStream == **null**) **return**; Date date = **new** Date(); \_logFileStream.printf("%tF %tT: ", date, date); \_logFileStream.printf(fmt, args); \_logFileStream.flush(); } *// path path* 2007 **private static** Properties loadProperties(String path) **throws** IOException { InputStream is = **new** FileInputStream(path);  $($ 

```
(Properties prop = new Properties();
   try {
       prop.load(is);
    } finally {
       is.close();
    }
   return prop;
}
// Inet4Address
private static Inet4Address getDefaultIPv4Address(String ipv4AddrStr) {
   try {
       return (Inet4Address)InetAddress.getByName(ipv4AddrStr);
    } catch (UnknownHostException e) {
       throw new RuntimeException("invalid default IPv4 address: "
                                 + ipv4AddrStr);
    }
}
//  <i>name Inet4Address
// defaultValue Inet4Address
private static Inet4Address getIPv4Address(Properties prop,
                                         String name,
                                         String defaultValue) {
   String value = prop.getProperty(name);
   if (value == null) {
       writeLog("property '%s' is not found%n"
                + "use default value: '%s'%n",
                name, defaultValue);
       return getDefaultIPv4Address(defaultValue);
    }
   InetAddress addr = null;
   try {
       addr = InetAddress.getByName(value);
    } catch (UnknownHostException e) {
       writeLog("property '%s' is not an IPv4 address: '%s'%n"
                + "use default value: '%s'%n",
                name, value, defaultValue);
       return getDefaultIPv4Address(defaultValue);
    }
    Inet4Address ipv4Addr = (Inet4Address)addr;
    if (ipv4Addr == null) {
       writeLog("property '%s' is not an IPv4 address: '%s'%n"
                + "use default value: '%s'%n",
                name, value, defaultValue);
```

```
return getDefaultIPv4Address(defaultValue);
   }
   return ipv4Addr;
}
// Target_ipv4_address"  Inet4Address
private static Inet4Address getTargetIPv4Address(Properties prop) {
   return getIPv4Address(prop,
                        PROP_TARGET_IPV4_ADDRESS,
                        DEFAULT_TARGET_IPV4_ADDRESS);
}
// prop name int
// 取得できない, もしくはその値が 0 以下なら defaultValue から int を作成する
private static int getPositiveIntValue(Properties prop,
                                     String name, int defaultValue) {
   String str = prop.getProperty(name);
   if (str == null) {
       writeLog("property '%s' is not found%n"
                + "use default value: '%d'%n",
                name, defaultValue);
       return defaultValue;
   }
   int value = -1;try {
       value = Integer.parseInt(str);
   } catch (NumberFormatException e) {
       writeLog("property '%s' is not an integer value: '%s'%n"
                + "use default value: '%d'%n",
               name, str, defaultValue);
       return defaultValue;
   }
   if (value \leq 0) {
       writeLog("property '%s' is not a positive integer value: '%i'%n"
                + "use default value: '%d'%n",
                name, value, defaultValue);
       return defaultValue;
   }
   return value;
}
// プロパティファイルから"interval"キーの値を int として取得する
private static int getInterval(Properties prop) {
   return getPositiveIntValue(prop,
                                                                     (
```

```
(PROP_INTERVAL, DEFAULT_INTERVAL) * 1000;
}
// プロパティファイルから"timeout"キーの値を int として取得する
private static int getTimeout(Properties prop) {
   return getPositiveIntValue(prop,
                              PROP_TIMEOUT, DEFAULT_TIMEOUT) * 1000;
}
public static void main(String[] args) {
   if (args.length \leq 2) {
       System.err.println("need properties file path and log file path");
       System.exit(1);
   }
   String propertiesPath = args[0]; //
   String logFilePath = \arg[1]; //
   // ログファイルを開く
   try {
       _logFileStream = openLogFileStream(logFilePath);
   } catch (IOException e) {
       System.err.println("failed to open " + logFilePath);
       System.exit(1);
   }
    // アプリケーションの終了時にログファイルを閉じる
   Runtime.getRuntime().addShutdownHook(new Thread() {
           @Override
           public void run() {
               _logFileStream.close();
           }
       });
    // プロパティファイルを読み込む
   Properties prop = null;
   try {
       prop = loadProperties(propertiesPath);
   } catch (IOException e) {
       System.err.println("failed to open " + propertiesPath);
       System.exit(1);
   }
   // プロパティファイルからターゲットの IPv4 アドレス, 送信間隔,
    // タイムアウトの設定値を取得する
   Inet4Address targetIPv4Addr = getTargetIPv4Address(prop);
   String targetIPv4AddrString = targetIPv4Addr.getHostAddress();
   int interval = getInterval(prop);
```
 $($ 

```
int timeout = getTimeout(prop);
        // 送信間隔ごとにネットワーク到達性を確認する
       try {
           while (true) {
               boolean ok = false;
               try {
                   ok = targetIPv4Addr.isReachable(timeout);
               } catch (IOException e) {
                   writeLog("network error occurred: " + e);
                   Thread.sleep(interval);
                   continue;
                }
               writeLog("'%s' is %s%n",
                        targetIPv4AddrString,
                        ok ? "reachable" : "unreachable");
               Thread.sleep(interval);
           }
       } catch (InterruptedException e) {}
       System.exit(0);
   }
}
```
#### network-reachability-test-java.properties

6 network-reachability-test-java.properties

```
target_ipv4_address = 192.168.62.100
interval = 5timeout = 30
```
control . hello-world-java

7 control

Package: @ADD\_ON\_PKG\_NAME@ Version: @ADD\_ON\_PKG\_VERSION@ Depends: @ADD\_ON\_PKG\_DEPENDS@ Runtime-Depends: @ADD\_ON\_PKG\_RUNTIME\_DEPENDS@ Maintainer: @ADD\_ON\_PKG\_MAINTAINER@ Architecture: @ADD\_ON\_PKG\_ARCHITECTURE@ Provides: @ADD\_ON\_PKG\_PROVIDES@ Replaces: @ADD\_ON\_PKG\_REPLACES@ Description: @ADD\_ON\_PKG\_DESCRIPTION@

appctl

#### 8 appctl

#### *#!/bin/sh*

PACKAGE\_NAME=@ADD\_ON\_PKG\_NAME@ PACKAGE\_DIR=/app/package

exec \$PACKAGE\_DIR/\$PACKAGE\_NAME/sbin/\$PACKAGE\_NAME \$@

## appctl network-reachability-test-java

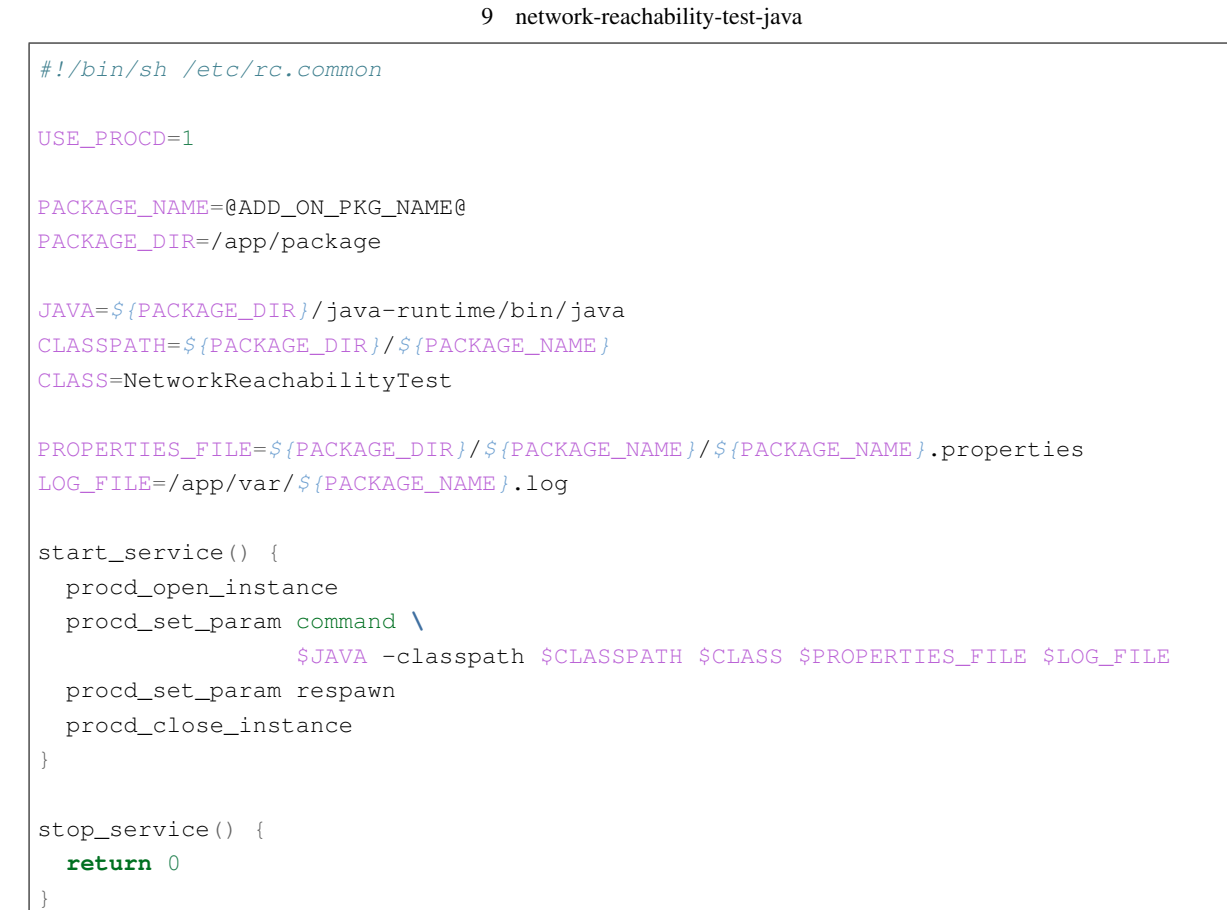

## network-reachability-test-java

## • 1  $\#!/\text{bin}/\text{sh}/\text{etc}/\text{rc}.\text{common}$

- USE\_PROCD
- start\_serivce stop\_service
- start\_service
	- procd\_open\_instance

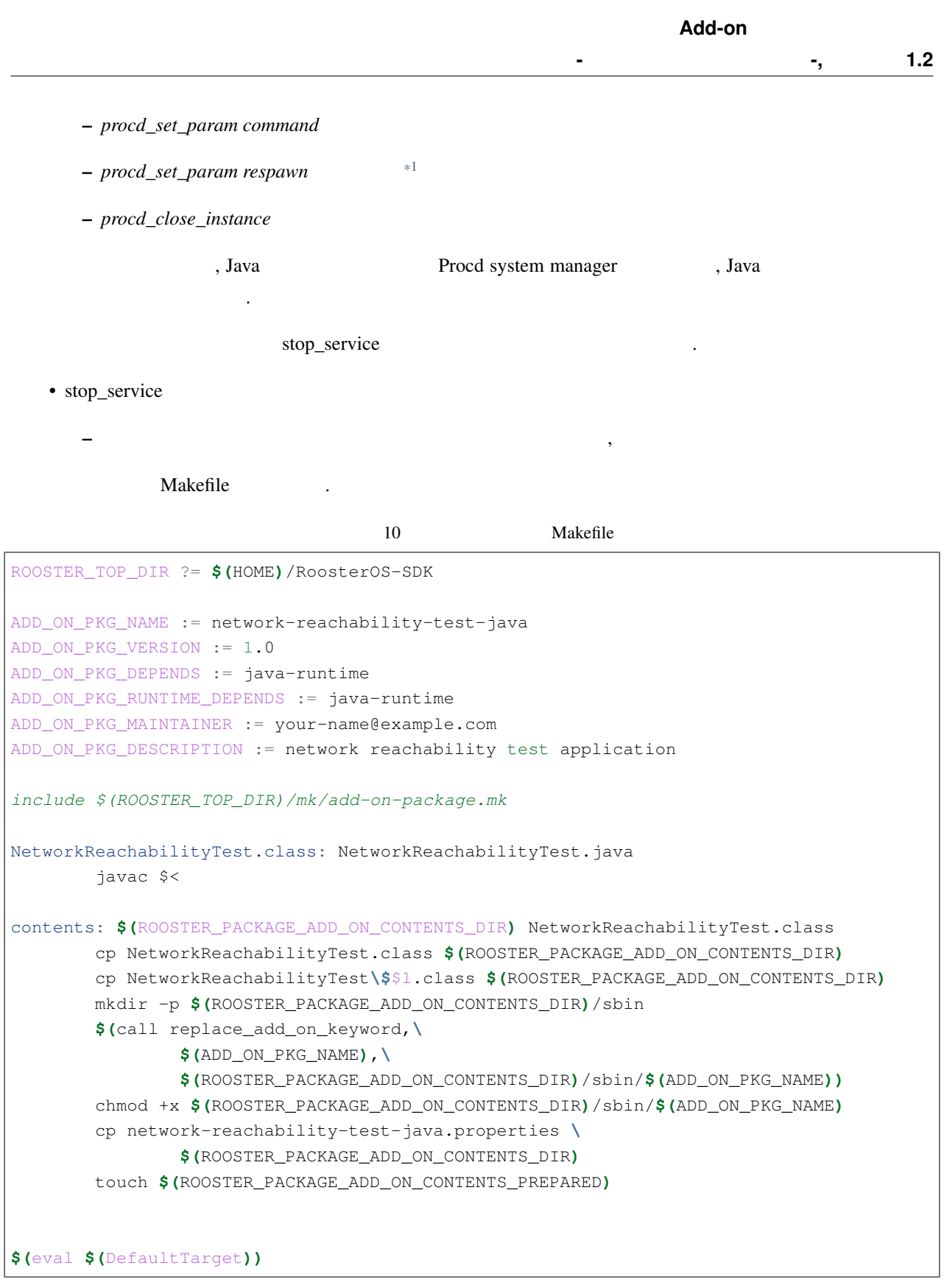

<span id="page-24-0"></span>\*1 **and a set\_param command**  $\cdot$  **procd\_set\_param command** 

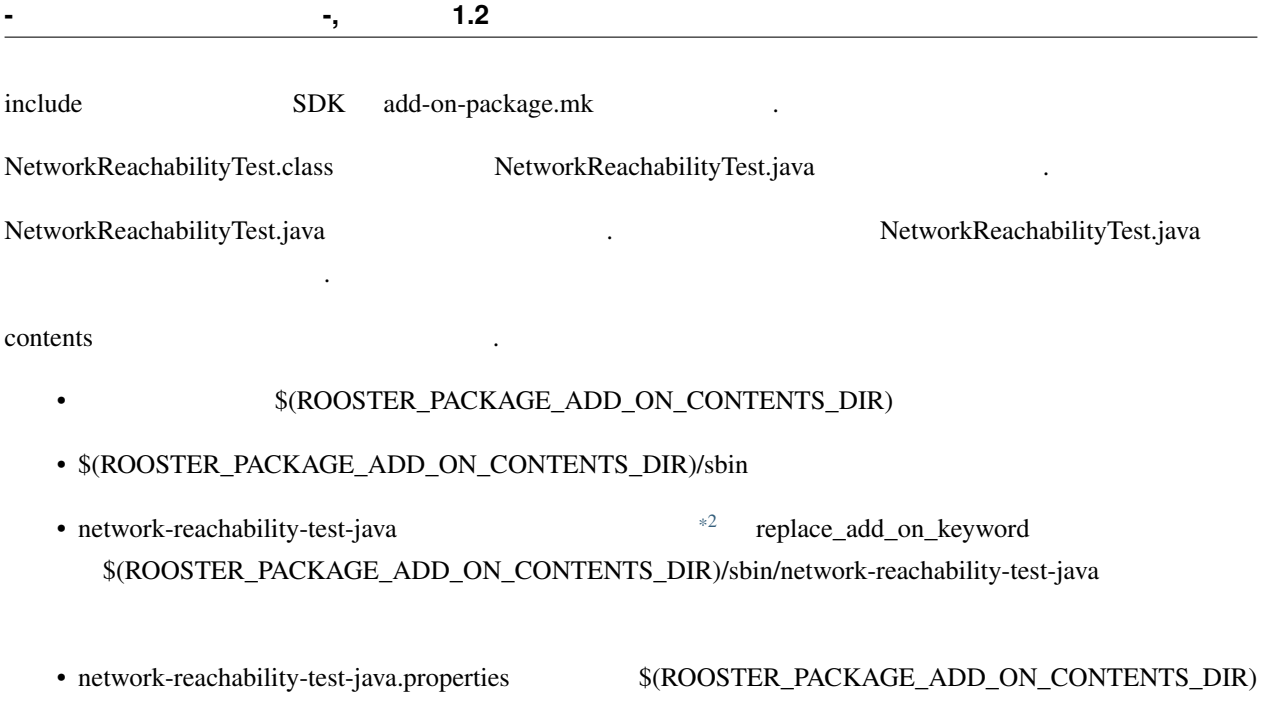

• \$(ROOSTER\_PACKAGE\_ADD\_ON\_CONTENTS\_PREPARED)

トップ・ディレクトリ/ | +-- rpk/ | | | +-- CONTROL/ | | | | | +-- control | | | +-- appctl スクリプト  $\vert$ +-- Makefile | +-- NetworkReachabilityTest.java | +-- network-reachability-test-java | +-- network-reachability-test-java.properties

さい.

ルしてください.

ディレクトリ構成は下記です.

make rpk network-reachability-test-java\_1.0.rpk , NSX7000

NSX7000 /etc/init.d/rooster\_os\_application restart ,

<span id="page-25-0"></span><sup>\*2 @</sup>ADD\_ON\_PKG\_NAME@ $\qquad \qquad @$ 

• /app/var/network-reachability-test-java.log

, Procd system manager

- /etc/init.d/rooster\_os\_applicatiion stop
- /app/package/network-reachability-test-java/sbin/appctl stop
- /app/package/network-reachability-test-java/sbin/network-reachability-test-java stop

Procd system manager

することも確認してください.

1. ps  $ID$ **root@NSX:~#** /usr/bin/ps -e -o pid,args | grep network-reachability-test-java 8122 /app/package/java-runtime/bin/java -classpath /app/package/network- *,→*reachability-test-java NetworkReachabilityTest /app/package/network- *,→*reachability-test-java/network-reachability-test-java.properties /app/var/ *,→*network-reachability-test-java.log 9388 grep network-reachability-test-java

2. TERM  $\sigma$ , ps  $\sigma$ 

**root@NSX:~#** kill -TERM 8122 **root@NSX:~#** /usr/bin/ps -e -o pid,args | grep network-reachability-test-java 9422 grep network-reachability-test-java

### $3.5$   $\rho s$

**root@NSX:~#** /usr/bin/ps -e -o pid,args | grep network-reachability-test-java 9721 /app/package/java-runtime/bin/java -classpath /app/package/network- *,→*reachability-test-java NetworkReachabilityTest /app/package/network- *,→*reachability-test-java/network-reachability-test-java.properties /app/var/ *,→*network-reachability-test-java.log 9729 grep network-reachability-test-java

# <span id="page-28-0"></span>3

# $C/C++$

 $C/C++$ 

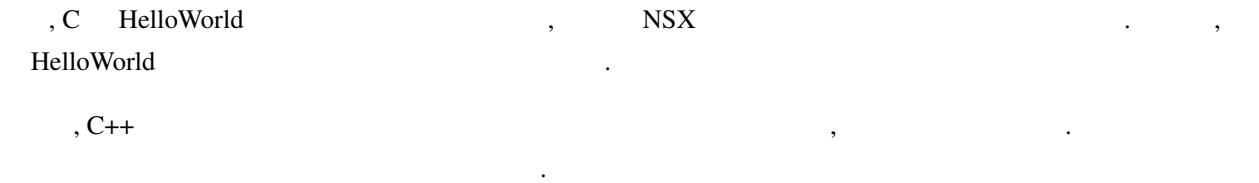

# <span id="page-28-1"></span>**3.1 C** アプリケーションを手動で実行する

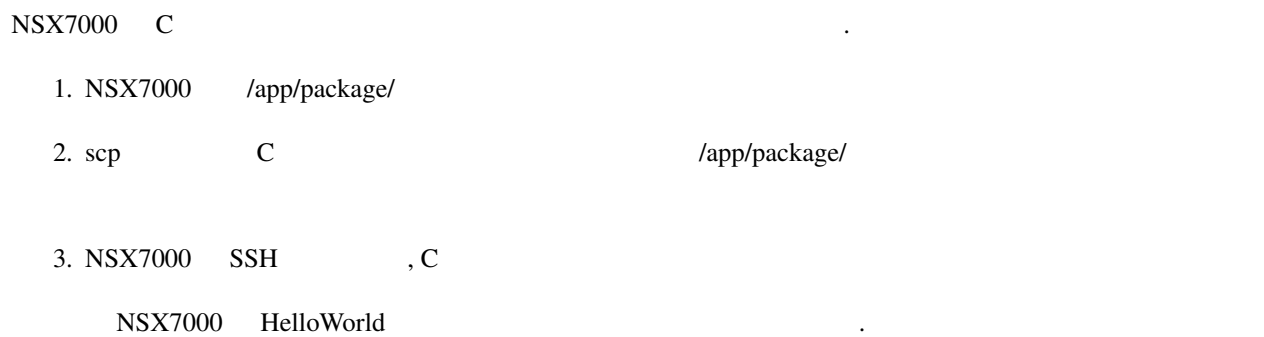

## **3.1.1 : NSX7000 HelloWorld**

## hello-world

1. HelloWorld hello-world.c

1 hello-world.c

```
#include <stdio.h>
int main(int argc, char *argv[])
{
     puts("Hello World");
     return 0;
```
 $2.$ 

}

```
$ STAGING_DIR=${HOME}/RoosterOS-SDK/openwrt/staging_dir/toolchain-arm_cortex-
,→a9+neon_gcc-5.3.0_glibc-2.22_eabi
$ export STAGING_DIR
$ PATH=${STAGING_DIR}/bin:$PATH
$ export PATH
```
3. arm-openwrt-linux-gcc hello-world.c , hello-world

**\$** arm-openwrt-linux-gcc -o hello-world hello-world.c

### **NSX7000**

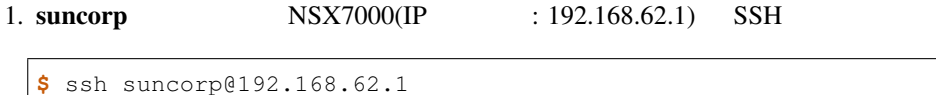

#### $2. \text{su}$  root root

```
suncorp@NSX:~$ su
Password:
BusyBox v1.24.2 () built-in shell (ash)
root@NSX:/home/suncorp#
```
3. HelloWorld /app/package/hello-world /app/package/hello-world

**root@NSX:/home/suncorp#** mkdir /app/package/hello-world

4. suncorp

**root@NSX:/home/suncorp#** chgrp suncorp /app/package/hello-world

5. NSX7000

```
root@NSX:/home/suncorp# exit
suncorp@NSX:~$ exit
Connection to 192.168.62.1 closed.
```
## hello-world

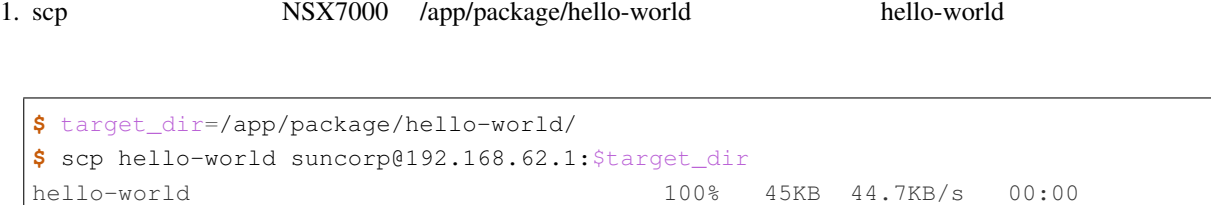

## **HelloWorld**

- 1. suncorp NSX7000(IP : 192.168.62.1) SSH
	- **\$** ssh suncorp@192.168.62.1

## 2. HelloWorld

```
suncorp@NSX:~$ app_dir=/app/package/hello-world
suncorp@NSX:~$ ${app_dir}/hello-world
Hello World
```
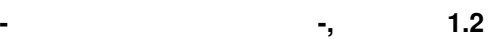

## <span id="page-31-0"></span>**3.2 C** アプリケーションをパッケージ化する

## $\mathbb C$   $\hspace{1cm}$

- 1. control 2. appctl 3. Makefile
- $4.$

## **3.2.1** control

## C control control control  $\sim$  control  $\sim$  appctl  $\sim$ Makefile

トップ・ディレクトリ/ | +-- rpk/ | | +-- CONTROL/ | | |  $|$  +-- control | | +-- appctl  $\vert$ - Makefile

トップ・ディレクトリ<del>ーの</del> hello-world としている。

 $($ 

1. hello-world help that the state of the state of the state of the state of the state of the state of the state of the state of the state of the state of the state of the state of the state of the state of the state of th

**\$** mkdir -p hello-world/rpk/CONTROL

- 2. hello-world/rpk/CONTROL control
	- 2 control

Package: @ADD\_ON\_PKG\_NAME@ Version: @ADD\_ON\_PKG\_VERSION@ Depends: @ADD\_ON\_PKG\_DEPENDS@ Runtime-Depends: @ADD\_ON\_PKG\_RUNTIME\_DEPENDS@ Maintainer: @ADD\_ON\_PKG\_MAINTAINER@ Architecture: @ADD\_ON\_PKG\_ARCHITECTURE@ Provides: @ADD\_ON\_PKG\_PROVIDES@

 $($ 

Replaces: @ADD\_ON\_PKG\_REPLACES@ Description: @ADD\_ON\_PKG\_DESCRIPTION@

## **3.2.2** appctl

appctl

appctl  $\cdot$ 

- start
- stop
- restart

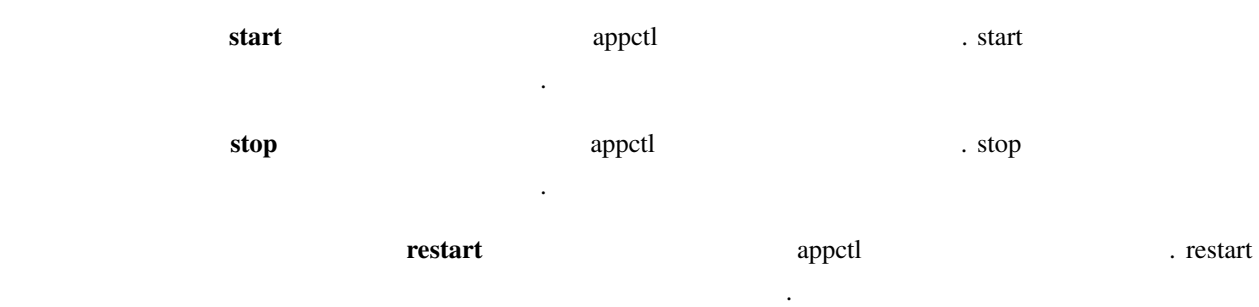

appctl

3 appctl

*#!/bin/sh*

PACKAGE\_NAME=@ADD\_ON\_PKG\_NAME@ PACKAGE\_DIR=/app/package

OUTPUT\_FILE=/app/var/hello-world-c.txt

```
start_app() {
 ${PACKAGE_DIR}/${PACKAGE_NAME}/bin/hello-world >$OUTPUT_FILE
}
stop_app() {
 rm -f $OUTPUT_FILE
}
case "$1" in
  start)
    start_app
```
;;

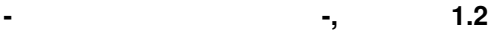

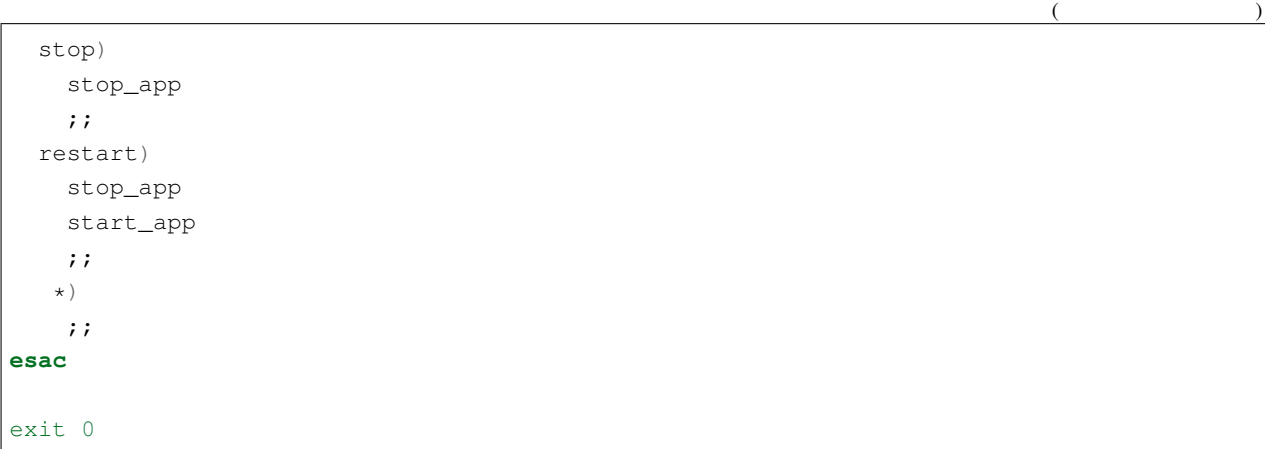

/app/var/hello-world-c.txt

## **3.2.3** Makefile

Makefile

Makefile

4 Makefile

```
ROOSTER_TOP_DIR ?= $(HOME)/RoosterOS-SDK
ADD_ON_PKG_NAME := hello-world-c
ADD_ON_PKG_VERSION := 1.0
ADD_ON_PKG_MAINTAINER := your-name@example.com
ADD_ON_PKG_DESCRIPTION := hello world application
include $(ROOSTER_TOP_DIR)/mk/add-on-package.mk
hello-world: hello-world.c
       $(CROSS_COMPILE)gcc -o $@ $<
contents: $(ROOSTER_PACKAGE_ADD_ON_CONTENTS_DIR) hello-world
       mkdir -p $(ROOSTER_PACKAGE_ADD_ON_CONTENTS_DIR)/bin
       cp hello-world $(ROOSTER_PACKAGE_ADD_ON_CONTENTS_DIR)/bin
       touch $(ROOSTER_PACKAGE_ADD_ON_CONTENTS_PREPARED)
$(eval $(DefaultTarget))
ADD_ON_PKG_NAME Nello-world-c hello-world-c
ADD_ON_PKG_VERSION 1.0
```
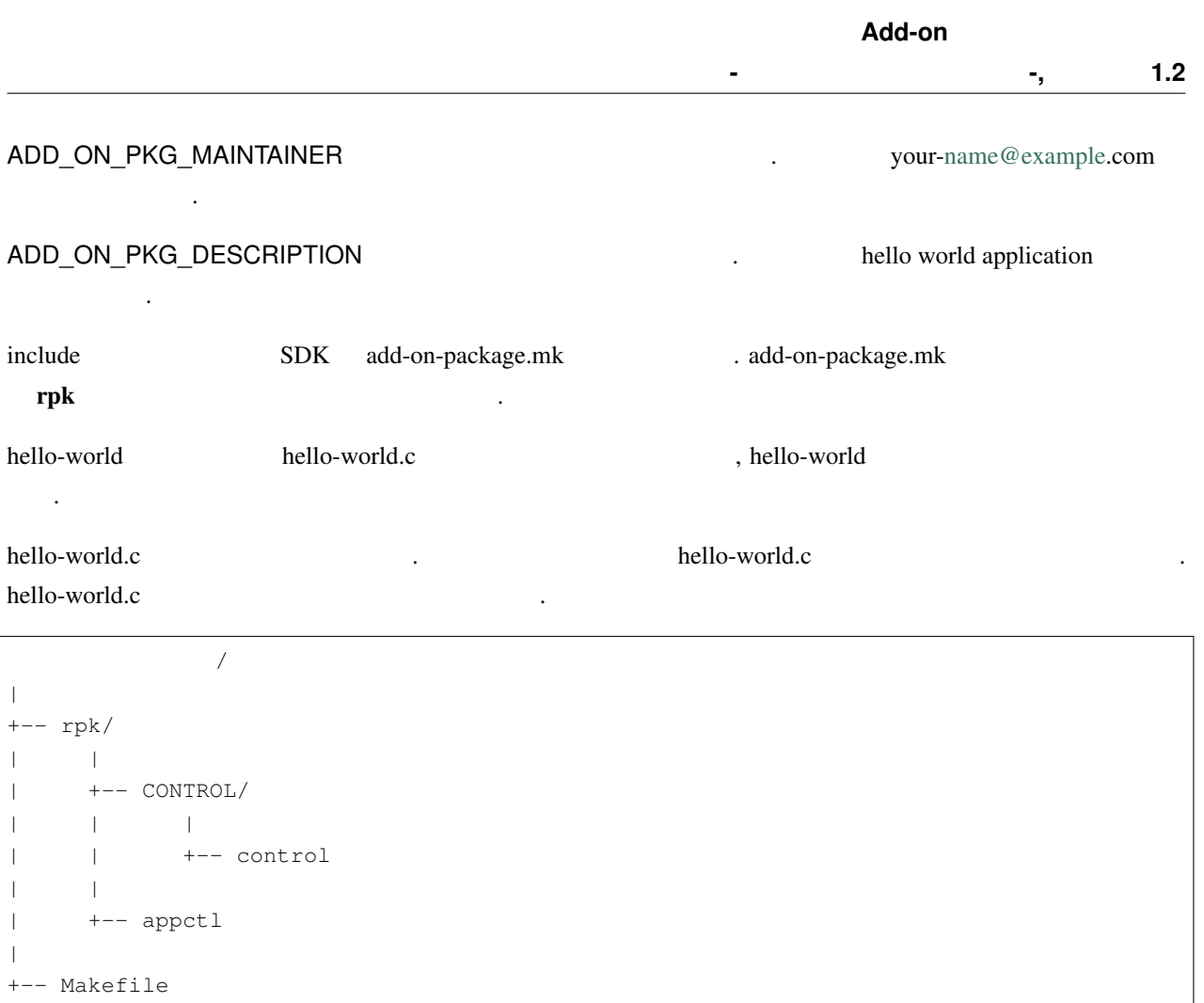

 $\vert$ hello-world.c

contents  $$ (ROOSTER_PACKAGE_ADD_ON_CONTENTS_DIR)/bin$ . hello-world  $$ (ROOSTER\_PACKAGE\_ADD\_ON\_CONTENTS\_DIR)/bin$ , \$(ROOSTER\_PACKAGE\_ADD\_ON\_CONTENTS\_PREPARED)  $$(ROOSTER_PACKAGE_ADD_ON_CONTENTS_DIR)$ 

## **3.2.4** パッケージを作成する

## make rpk

になります.

**\$** make rpk

hello-world-c\_1.0.rpk

下記の手順でインストールしてください.

1. scp NSX7000 /tmp hello-world-c\_1.0.rpk

### **-** パッケージ作成マニュアル **-,** リリース **1.2**

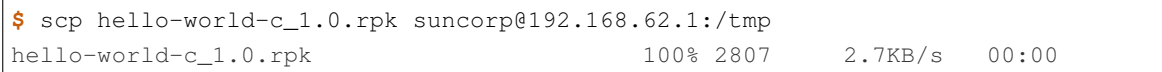

#### 2. suncorp NSX7000(IP : 192.168.62.1) SSH

**\$** ssh suncorp@192.168.62.1

#### $3. \text{su}$  root

**suncorp@NSX:~\$** su Password:

BusyBox v1.24.2 () built-in shell (ash)

**root@NSX:/home/suncorp#**

## 4. rpkg install hello-world-c\_1.0.rpk

**root@NSX:/home/suncorp#** rpkg install /tmp/hello-world-c\_1.0.rpk UBI device number 4, total 768 LEBs (97517568 bytes, 93.0 MiB), available 0 LEBs (0 bytes), LEB size 126976 bytes (124.0 KiB) Installing hello-world-c (1.0) on root Configuring hello-world-c. Installing hello-world-c (1.0) on root Configuring hello-world-c.

### 5. /etc/init.d/rooster\_os\_application restart

**root@NSX:/home/suncorp#** /etc/init.d/rooster\_os\_application restart app.img: OK app.img: OK

#### • /app/package/hello-world-c

実行後に下記を確認してください.

- /app/package/hello-world-c bin/hello-world
- /app/package/hello-world-c sbin/appctl
- /app/var/hello-world-c.txt

を実行してください.

• /app/var/hello-world-c.txt Hello World

/etc/init.d/rooster\_os\_application stop

**root@NSX:/home/suncorp#** /etc/init.d/rooster\_os\_application stop

• /app/package/hello-world-c

実行後に下記を確認してください.

• /app/var/hello-world-c.txt

#### /etc/init.d/rooster\_os\_application start 2000 and 2000 and 2000 and 2000 and 2000 and 2000 and 2000 and 2000 and 2000 and 2000 and 2000 and 2000 and 2000 and 2000 and 2000 and 2000 and 2000 and 2000 and 2000 and 2000 and 2

**root@NSX:/home/suncorp#** /etc/init.d/rooster\_os\_application start app.img: OK app.img: OK

<span id="page-37-0"></span>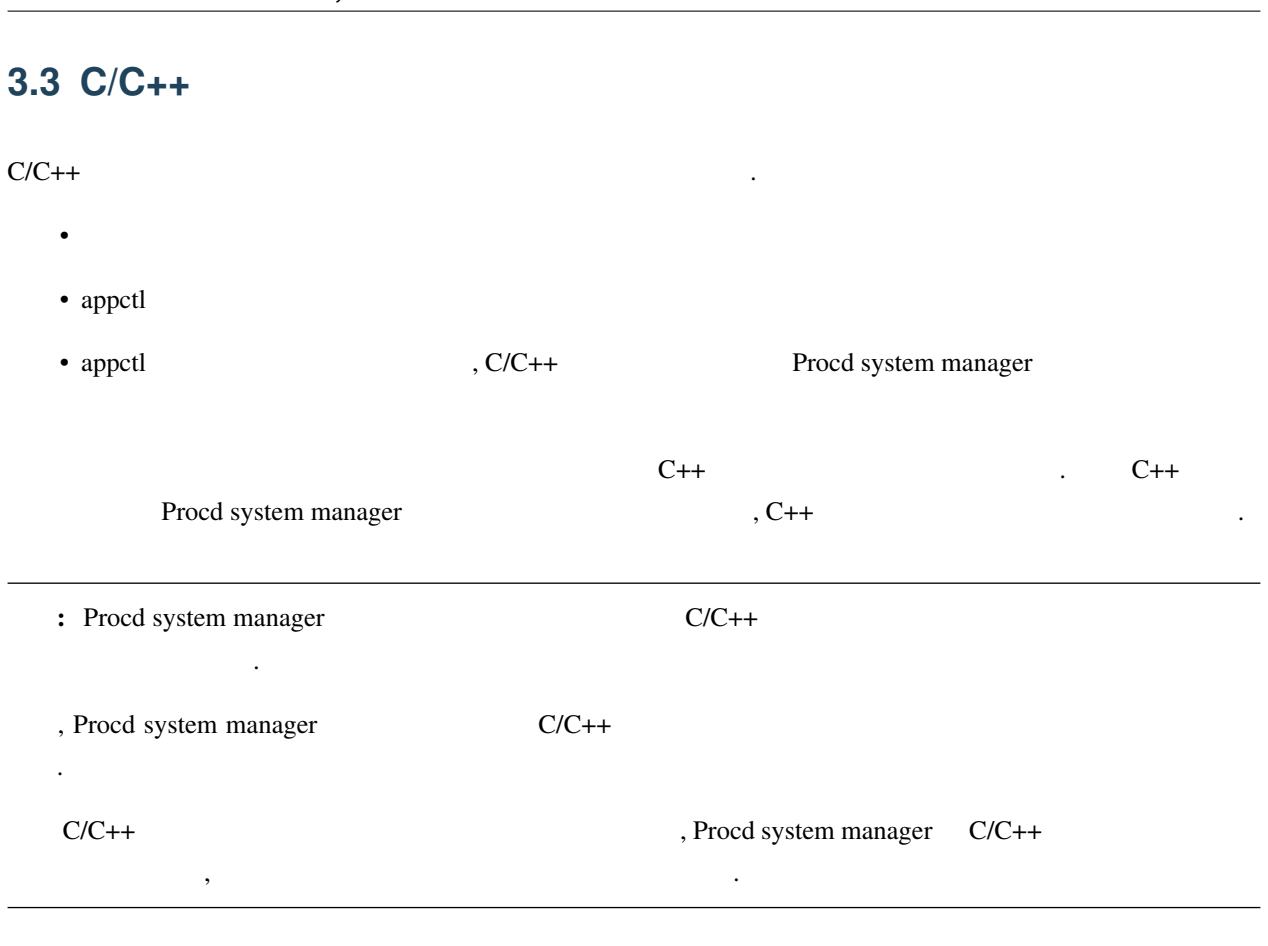

 $Poco^{*1}$  $Poco^{*1}$  $Poco^{*1}$ 

## **3.3.1 Poco**

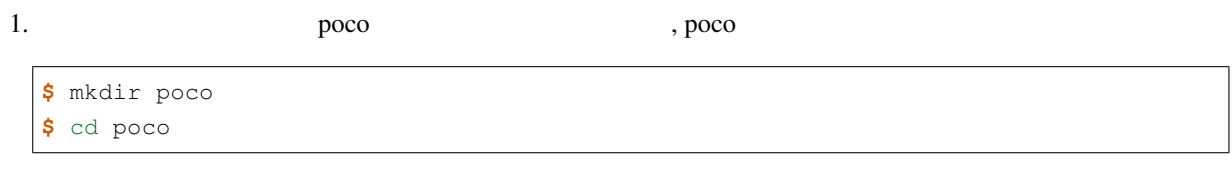

2. poco-1.9.0.tar.gz

**\$** curl -O https://pocoproject.org/releases/poco-1.9.0/poco-1.9.0.tar.gz

3. poco-1.9.0.tar.gz

**\$** tar xvf poco-1.9.0.tar.gz

4. poco-1.9.0 src

<span id="page-37-1"></span><sup>\*1</sup> <https://pocoproject.org/>

**-** パッケージ作成マニュアル **-,** リリース **1.2**

**\$** mv poco-1.9.0 src

#### 5. Makefile

5 Poco Makefile ROOSTER\_TOP\_DIR ?= **\$(**HOME**)**/RoosterOS-SDK *include \$(ROOSTER\_TOP\_DIR)/mk/develop.mk* POCO\_INSTALL\_DIR ?= **\$(**ROOSTER\_PACKAGE\_TMP\_DIR**)**/install \$(ROOSTER\_PACKAGE\_CONFIGURED): **\$(**call cmake\_configure\_package**)** \$(ROOSTER\_PACKAGE\_BUILT): **\$(**call build\_package**)** \$(ROOSTER\_PACKAGE\_INSTALLED): **\$(**call install\_package,DESTDIR=**\$(**POCO\_INSTALL\_DIR**)) \$(**eval **\$(**DefaultTarget**))**

 $6.$ 

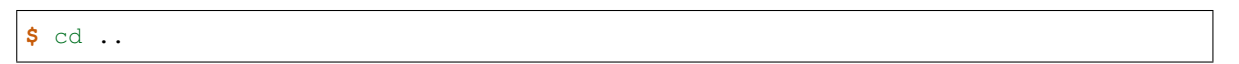

## **3.3.2 :** ネットワーク到達性を定期的に確認する **C++** アプリケーションをデーモン化する

 $C++$  and  $C++$  retworkreachability-test-cpp, •  $\qquad \qquad \text{ini}$ – キーは *target\_ipv4\_address* とする  $-$  IPv4 ICMP echo ini – キーは *interval* とする – 値は非負の数値(単位は秒)で指定する • **ICMP** echo lini – キーは *timeout* とする

```
Add-on
```

```
- パッケージ作成マニュアル -, リリース 1.2
    – 値は非負の数値(単位は秒)で指定する
  • 1 ini \frac{1}{2} ini
  • 2C++ network-reachability-test.cc
                         6 network-reachability-test.cc
```

```
#include "Poco/Format.h"
#include "Poco/Message.h"
#include "Poco/FileChannel.h"
#include "Poco/PatternFormatter.h"
#include "Poco/FormattingChannel.h"
#include "Poco/Thread.h"
#include "Poco/Net/ICMPClient.h"
#include "Poco/Net/SocketAddress.h"
#include "Poco/Util/IniFileConfiguration.h"
#include "Poco/Exception.h"
#include "Poco/Net/NetException.h"
#include <iostream>
#include <string>
#include <utility>
#include <cstdlib>
namespace {
    // プロパティ名の定義
   const char INI_FILE_KEY_TARGET_IPV4_ADDRESS[] = "target_ipv4_address";
   const char INI_FILE_KEY_INTERVAL[] = "interval";
   const char INI_FILE_KEY_TIMEOUT[] = "timeout";
    // プロパティのデフォルト値
   const char DEFAULT_TARGET_IPV4_ADDRESS[] = "127.0.0.1";
   const int DEFAULT_INTERVAL = 10;
   const int DEFAULT_TIMEOUT = 10;
   // Ping 設定
   const int PING_DATA_SIZE = 48;
   const int PING_TTL = 128;
   const int PING_REPEAT = 1;
   // ログファイル設定
   const char LOG_SOURCE[] ="network-reachability-test";
   const char LOG_FORMAT[] = "%s: %Y-%m-%d %H:%M:%S: %t";
   Poco::FormattingChannel* logger;
   // inifile name SocketsAddress// default_value SocketAddress
   Poco::Net::SocketAddress
```

```
(getIPv4Address(Poco::Util::IniFileConfiguration& ini_file,
              const std::string& name,
              const std::string& default_value)
{
   const Poco::Net::SocketAddress::Family family =
       Poco::Net::SocketAddress::Family::IPv4;
   std::string value(ini_file.getString(name, default_value));
   try {
       return Poco::Net::SocketAddress(family, value, 0);
    } catch (Poco::Net::HostNotFoundException& e) {
       std::string text(Poco::format("ini file: '%s' is invalid: %s",
                                     name, e.displayText()));
       Poco::Message log_message(LOG_SOURCE,
                                 text,
                                 Poco::Message::Priority::PRIO_WARNING);
       logger->log(log_message);
       log_message.setText(Poco::format("use default value: '%s'",
                                        default_value));
       logger->log(log_message);
       return Poco::Net::SocketAddress(family, default_value, 0);
    } catch (Poco::Net::AddressFamilyMismatchException& e) {
       std::string text(Poco::format("ini file: '%s' is invalid: %s",
                                     name, e.displayText()));
       Poco::Message log_message(LOG_SOURCE,
                                 text,
                                 Poco::Message::Priority::PRIO_WARNING);
       logger->log(log_message);
       log_message.setText(Poco::format("use default value: '%s'",
                                        default_value));
       logger->log(log_message);
       return Poco::Net::SocketAddress(family, default_value, 0);
   }
}
// ini "target\_ipv4\_address" SocketAddress
Poco::Net::SocketAddress
getTargetIPv4Address(Poco::Util::IniFileConfiguration& ini_file)
{
   return getIPv4Address(ini_file,
                         INI_FILE_KEY_TARGET_IPV4_ADDRESS,
                         DEFAULT_TARGET_IPV4_ADDRESS);
}
// ini_file name int
// 取得できない, もしくはその値が 0 以下なら default_value から int を作成する
int getPositiveIntValue(Poco::Util::IniFileConfiguration& ini_file,
                       const std::string& name,
                                                                      (
```

```
(int default_value)
{
   int value = -1;
   try {
       value = ini_file.getInt(name, default_value);
    } catch (Poco::SyntaxException& e) {
       std::string text(Poco::format(
                            "ini file: '%s' is not an int value: %s",
                            name, e.displayText()));
       Poco::Message log_message(LOG_SOURCE,
                                 text,
                                 Poco::Message::Priority::PRIO_WARNING);
       logger->log(log_message);
       log_message.setText(Poco::format("use default value: '%d'",
                                        default_value));
       logger->log(log_message);
       return default_value;
   }
   if (value \leq 0) {
       std::string text(Poco::format(
                            "ini file: '%s' is not a positive int value: '%d'",
                            value));
       Poco::Message log_message(LOG_SOURCE,
                                 text,
                                 Poco::Message::Priority::PRIO_WARNING);
       logger->log(log_message);
       log_message.setText(Poco::format("use default value: '%d'",
                                        default_value));
       logger->log(log_message);
       return default_value;
   }
   return value;
}
// ini \blacksquare "interval" int
int getInterval(Poco::Util::IniFileConfiguration& ini_file)
{
   return getPositiveIntValue(ini_file,
                              INI_FILE_KEY_INTERVAL,
                              DEFAULT_INTERVAL) * 1000;
}
// ini "timeout" int
int getTimeout(Poco::Util::IniFileConfiguration& ini_file)
{
   return getPositiveIntValue(ini_file,
                                                                      (
```
 $($ 

```
INI_FILE_KEY_TIMEOUT,
                                    DEFAULT_TIMEOUT) * 1000;
    }
}
int main(int argc, char* argv[])
{
   if (argc < 3) {
       std::cerr << "need ini file path and log file path" << std::endl;
       return EXIT_FAILURE;
    }
    std::string ini_file_path(argv[1]); // ini
    std::string log_file_path(argv[2]); //
    // ログファイルを開く
   Poco::AutoPtr<Poco::FileChannel> file_channel;
    Poco::AutoPtr<Poco::PatternFormatter> pattern_formatter;
    Poco::AutoPtr<Poco::FormattingChannel> fmt_channel;
    file_channel.assign(new Poco::FileChannel(log_file_path));
    pattern_formatter.assign(new Poco::PatternFormatter(LOG_FORMAT));
    pattern_formatter->setProperty("times", "local");
    fmt_channel.assign(new Poco::FormattingChannel(pattern_formatter.get(),
                                                    file_channel.get()));
    try {
        fmt_channel->open();
    } catch (Poco::Exception& e) {
        std::cerr <<
            Poco::format("failed to open '%s': %s",
                         log_file_path, e.displayText()) <<
            std::endl;
       return EXIT_FAILURE;
    }
    logger = fmt_channel.get();
    // ini ファイルを読み込む
    Poco::AutoPtr<Poco::Util::IniFileConfiguration> ini_file(
       new Poco::Util::IniFileConfiguration());
    try {
        ini_file->load(ini_file_path);
    } catch (Poco::Exception& e) {
        std::cerr <<
            Poco::format("failed to open '%s': %s",
                         ini_file_path, e.displayText()) <<
            std::endl;
        return EXIT_FAILURE;
```

```
}
// ini ファイルからターゲットの IPv4 アドレス, 送信間隔,
// タイムアウトの設定値を取得する
Poco::Net::SocketAddress target_ipv4_addr(getTargetIPv4Address(*ini_file));
std::string target_ipv4_addr_str(target_ipv4_addr.host().toString());
int interval = getInterval(*ini_file);
int timeout = getTimeout(*ini_file);
Poco::Message log_message;
log_message.setSource(LOG_SOURCE);
log_message.setPriority(Poco::Message::Priority::PRIO_INFORMATION);
// 送信間隔ごとにネットワーク到達性を確認する
while (true) {
   std::string text;
   try {
       Poco::Net::ICMPClient::ping(target_ipv4_addr,
                                   Poco::Net::SocketAddress::Family::IPv4,
                                   PING_REPEAT,
                                   PING_DATA_SIZE,
                                   PING_TTL,
                                   timeout);
       text = Poco::format("'%s' is reachable", target_ipv4_addr_str);
    } catch (Poco::Exception& e) {
       text = Poco::format("'%s' is unreachable: %s",
                           target_ipv4_addr_str, e.displayText());
    }
    log_message.setText(text);
   logger->log(log_message);
   Poco::Thread::sleep(interval);
}
return 0;
```
 $($ 

ini network-reachability-test-cpp.ini .

リスト 7 network-reachability-test-cpp.ini

```
target_ipv4_address = 192.168.62.100
interval = 5timeout = 30
```
control bello-world-c

}

8 control

Package: @ADD\_ON\_PKG\_NAME@ Version: @ADD\_ON\_PKG\_VERSION@ Depends: @ADD\_ON\_PKG\_DEPENDS@ Runtime-Depends: @ADD\_ON\_PKG\_RUNTIME\_DEPENDS@ Maintainer: @ADD\_ON\_PKG\_MAINTAINER@ Architecture: @ADD\_ON\_PKG\_ARCHITECTURE@ Provides: @ADD\_ON\_PKG\_PROVIDES@ Replaces: @ADD\_ON\_PKG\_REPLACES@ Description: @ADD\_ON\_PKG\_DESCRIPTION@

## appctl the contract of the contract of the contract of the contract of the contract of the contract of the contract of the contract of the contract of the contract of the contract of the contract of the contract of the con

#### 9 appctl

*#!/bin/sh*

PACKAGE\_NAME=@ADD\_ON\_PKG\_NAME@ PACKAGE\_DIR=/app/package

exec \$PACKAGE\_DIR/\$PACKAGE\_NAME/sbin/\$PACKAGE\_NAME \$@

#### appctl network-reachability-test-cpp

10 network-reachability-test-cpp

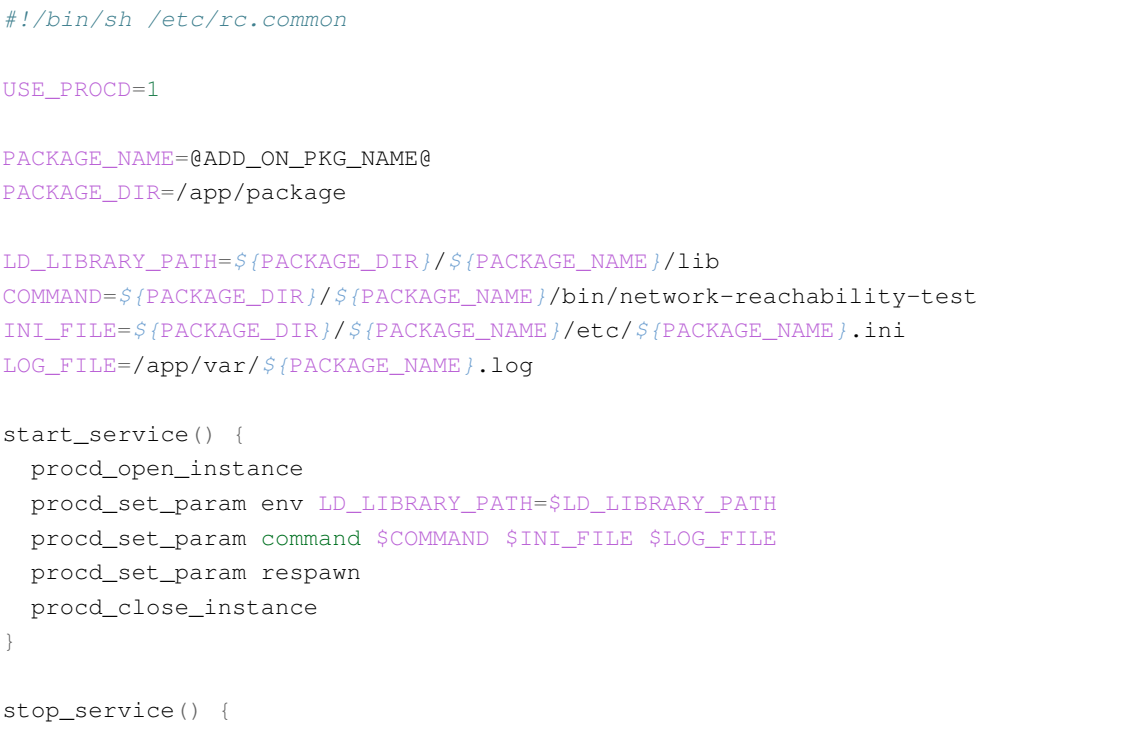

}

network-reachability-test-cpp • 1  $\#!/\text{bin}/\text{sh}/\text{etc}/\text{rc}.\text{common}$ • USE\_PROCD • start\_serivce stop\_service • start\_service – *procd\_open\_instance* を最初に記述する **– procd\_set\_param env – procd\_set\_param command**  $-$  *procd\_set\_param respawn* [\\*2](#page-45-0) - procd\_close\_instance , C++ Procd system manager (C++ デーモンとして実行できます. stop\_service • stop\_service – アプリケーション実行中に作成した一時ファイルなどがあれば, それらを削除する処理を実装する Makefile 11 Makefile ROOSTER\_TOP\_DIR ?= **\$(**HOME**)**/RoosterOS-SDK ADD\_ON\_PKG\_NAME := network-reachability-test-cpp ADD\_ON\_PKG\_VERSION := 1.0 ADD\_ON\_PKG\_MAINTAINER := your-name@example.com ADD\_ON\_PKG\_DESCRIPTION := network reachability test application *include \$(ROOSTER\_TOP\_DIR)/mk/add-on-package.mk* CMAKE\_INSTALL\_PREFIX := **\$(**ADD\_ON\_PACKAGE\_MOUNT\_POINT\_DIR**) export** CMAKE\_INSTALL\_PREFIX

<span id="page-45-0"></span>\*2 この記述があるとアプリケーションが何らかの理由で終了したとき, システムが再度 *procd\_set\_param command* で設定されたアプリ

 $($ 

### $($

```
POCO_INSTALL_DIR := $(CURDIR)/develop
export POCO_INSTALL_DIR
INCLUDE_DIR := $(POCO_INSTALL_DIR)/$(CMAKE_INSTALL_PREFIX)/include
LIB_DIR := $(POCO_INSTALL_DIR)/$(CMAKE_INSTALL_PREFIX)/lib
LIBS := -lPocoUtil -lPocoXML -lPocoJSON -lPocoNet -lPocoFoundation
$(INCLUDE_DIR)/Poco/Version.h:
       make -C poco install
poco: $(INCLUDE_DIR)/Poco/Version.h
network-reachability-test: network-reachability-test.cc poco
        $(CROSS_COMPILE)g++ -std=c++14 -I$(INCLUDE_DIR) -L$(LIB_DIR) -o $@ $< $(LIBS)
contents: $(ROOSTER_PACKAGE_ADD_ON_CONTENTS_DIR) network-reachability-test
       mkdir -p $(ROOSTER_PACKAGE_ADD_ON_CONTENTS_DIR)/lib
        cp -a $(LIB_DIR)/*.so* $(ROOSTER_PACKAGE_ADD_ON_CONTENTS_DIR)/lib
        mkdir -p $(ROOSTER_PACKAGE_ADD_ON_CONTENTS_DIR)/bin
        cp network-reachability-test $(ROOSTER_PACKAGE_ADD_ON_CONTENTS_DIR)/bin
        mkdir -p $(ROOSTER_PACKAGE_ADD_ON_CONTENTS_DIR)/sbin
        $(call replace_add_on_keyword,\
                $(ADD_ON_PKG_NAME),\
                $(ROOSTER_PACKAGE_ADD_ON_CONTENTS_DIR)/sbin/$(ADD_ON_PKG_NAME))
        chmod +x $(ROOSTER_PACKAGE_ADD_ON_CONTENTS_DIR)/sbin/$(ADD_ON_PKG_NAME)
        mkdir -p $(ROOSTER_PACKAGE_ADD_ON_CONTENTS_DIR)/etc
        cp network-reachability-test-cpp.ini $(ROOSTER_PACKAGE_ADD_ON_CONTENTS_DIR)/etc
        touch $(ROOSTER_PACKAGE_ADD_ON_CONTENTS_PREPARED)
$(eval $(DefaultTarget))
```
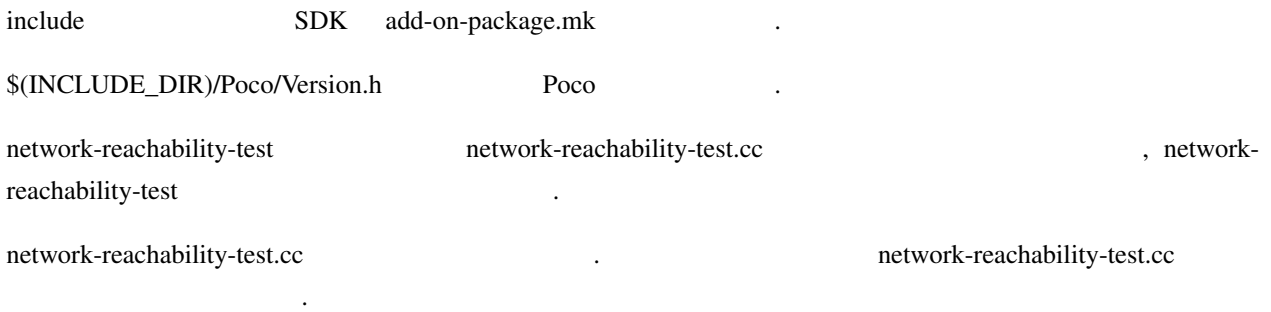

contents

### • \$(ROOSTER\_PACKAGE\_ADD\_ON\_CONTENTS\_DIR)/lib

### • Poco  $$(ROOSTER$  PACKAGE\_ADD\_ON\_CONTENTS\_DIR)/lib

• \$(ROOSTER\_PACKAGE\_ADD\_ON\_CONTENTS\_DIR)/bin

• network-reachability-test  $\{(ROOSTER\_PACKAGE\_ADD\_ON\_CONTENTS\_DIR)/bin$ 

• \$(ROOSTER\_PACKAGE\_ADD\_ON\_CONTENTS\_DIR)/sbin

ディレクトリにコピーします.

ディレクトリ構成は下記です.

• network-reachability-test-cpp  $*3$ replace\_add\_on\_keyword  $\(NCOOSTER_PACKAGE_ADD_ON_CONTENTS_DIR)/\nsh/network-reachability-test-cpp$ 

• \$(ROOSTER\_PACKAGE\_ADD\_ON\_CONTENTS\_DIR)/etc

• network-reachability-test-cpp.ini  $\text{S(ROOSTER\_PACKAGE\_ADD\_ON\_CONTENTS\_DIR)/etc}$ 

• \$(ROOSTER\_PACKAGE\_ADD\_ON\_CONTENTS\_PREPARED)

```
トップ・ディレクトリ/
\vert+-- poco/
      \|+-- src/ : poco-1.9.0
      \blacksquare+-- Makefile: Poco Makefile
\vert+-- rpk/
      \|| +-- CONTROL/
      | | |
      | +-- control
| |
     +-- appctl
\vert+-- Makefile
\vert+-- network-reachability-test.cc
|
+-- network-reachability-test-cpp
\vert+-- network-reachability-test-cpp.ini
```
ルしてください.

make rpk 1980 network-reachability-test-cpp\_1.0.rpk 7. NSX7000  $R_{\text{max}}$ 

<span id="page-47-0"></span> $*3$  @ADD\_ON\_PKG\_NAME@  $\qquad \qquad \textcircled{\scriptsize g}$ 

#### NSX7000 /etc/init.d/rooster\_os\_application restart

• /app/var/network-reachability-test-cpp.log

, Procd system manager

- /etc/init.d/rooster\_os\_applicatiion stop
- /app/package/network-reachability-test-cpp/sbin/appctl stop
- /app/package/network-reachability-test-cpp/sbin/network-reachability-test-cpp stop

#### Procd system manager

することも確認してください.

さい.

1. ps  $ID$ **root@NSX:~#** /usr/bin/ps -e -o pid,args | grep network-reachability-test-cpp 11489 /app/package/network-reachability-test-cpp/bin/network-reachability-test / *,→*app/package/network-reachability-test-cpp/etc/network-reachability-test-cpp.ini *,→*/app/var/network-reachability-test-cpp.log 11531 grep network-reachability-test-cpp

2. TERM  $\sigma$ , ps  $\sigma$ 

```
root@NSX:~# kill -TERM 11489
root@NSX:~# /usr/bin/ps -e -o pid,args | grep network-reachability-test-cpp
11593 grep network-reachability-test-cpp
```
### $3.5$   $\qquad \qquad$  , ps

**root@NSX:~#** /usr/bin/ps -e -o pid,args | grep network-reachability-test-cpp 11600 /app/package/network-reachability-test-cpp/bin/network-reachability-test / *,→*app/package/network-reachability-test-cpp/etc/network-reachability-test-cpp.ini *,→*/app/var/network-reachability-test-cpp.log 11629 grep network-reachability-test-cpp

<span id="page-50-0"></span>4

#### NSX7000

root  $\sqrt{2}$ 

- CAP\_MAC\_ADMIN
- CAP\_MAC\_OVERRIDE
- CAP\_SETFCAP
- $\bullet$  CAP\_SYS\_PTRACE  $^{\ast1}$
- CAP\_SYS\_RAWIO
- CAP\_AUDIT\_CONTROL
- CAP\_AUDIT\_READ
- CAP\_AUDIT\_WRITE
- CAP\_BLOCK\_SUSPEND
- CAP\_FSETID
- CAP\_LINUX\_IMMUTABLE
- CAP\_MKNOD
- CAP\_NET\_ADMIN
- CAP\_SYS\_ADMIN

<span id="page-50-1"></span><sup>\*2</sup> UID 0  $^{*2}_{*1}$ 

<span id="page-50-2"></span> $ON$   $.$ 

- CAP\_SYS\_MODULE
- CAP\_SYS\_NICE
- CAP\_SYS\_RESOURCE
- CAP\_SYSLOG
- CAP\_WAKE\_ALARM

#### **EPERM**

を実行できます.

ON rooster-os-cap-add-on

ただし, 下記のケーパビリティは指定しても無視するため設定できません.

 $\lambda$ , errno

- CAP\_MAC\_ADMIN
- CAP\_MAC\_OVERRIDE
- CAP\_SETFCAP
- CAP\_SYS\_RAWIO

rooster-os-cap-add-on

```
root@NSX:~# /safe/bin/rooster-os-cap-add-on -h
usage: /safe/bin/rooster-os-cap-add-on [OPTION] -- command [args...]
optional arguments:
 -h, --help : show this help message and exit
 -s, --syslog-only : not write error message to stderr
 -c, --caps=cap-set : set the process capabilities
                     to those specified by cap-set
```
 $-\text{caps}$   $-\text{caps}$ 

- -caps=\"all=eip\"
- –caps=\"cap\_chown=eip\"
- –caps=\"cap\_chown,cap\_dac\_override,cap\_dac\_read\_search=eip\"

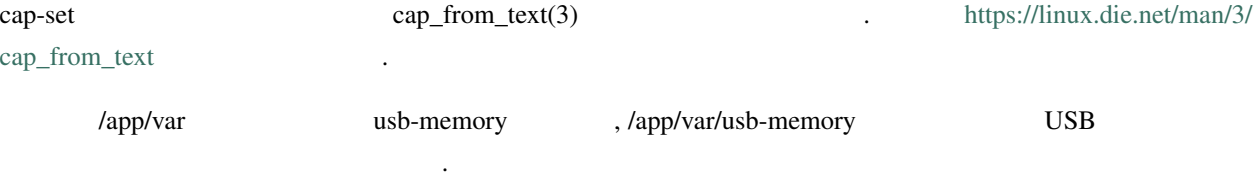

## **-** パッケージ作成マニュアル **-,** リリース **1.2**

## <span id="page-52-0"></span>**4.1 :** 起動時に **USB** メモリをマウント**,** 終了時に **USB** メモリをアンマウン

 $\text{USB}$  ,  $\text{USB}$ 

control

1 control

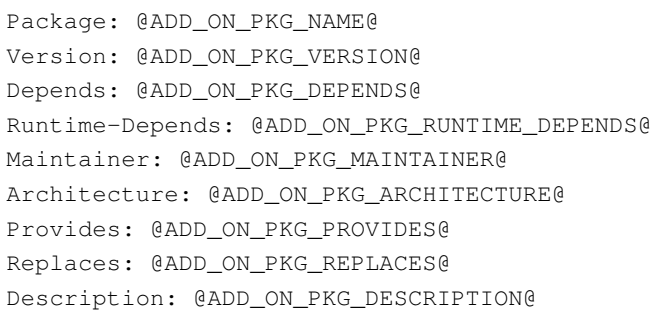

appctl the contract of the contract of the contract of the contract of the contract of the contract of the contract of the contract of the contract of the contract of the contract of the contract of the contract of the con

2 appctl

```
#!/bin/sh
PACKAGE_NAME=@ADD_ON_PKG_NAME@
PACKAGE_DIR=/app/package
MOUNT_POINT=/app/var/usb-memory
start_app() {
 if [ ! -e $MOUNT_POINT ]; then
   mkdir -p $MOUNT_POINT
 fi
 /safe/bin/rooster-os-cap-add-on --caps="cap_sys_admin=eip" -- \
                                 mount /dev/sda1 $MOUNT_POINT
 date > ${MOUNT_POINT}/mounted.txt
}
stop_app() {
 mountpoint -q $MOUNT_POINT
 if [ $? -eq 0 ]; then
   /safe/bin/rooster-os-cap-add-on --caps="cap_sys_admin=eip" -- \
                                   umount $MOUNT_POINT
  fi
}
```
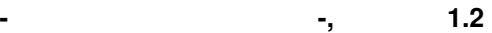

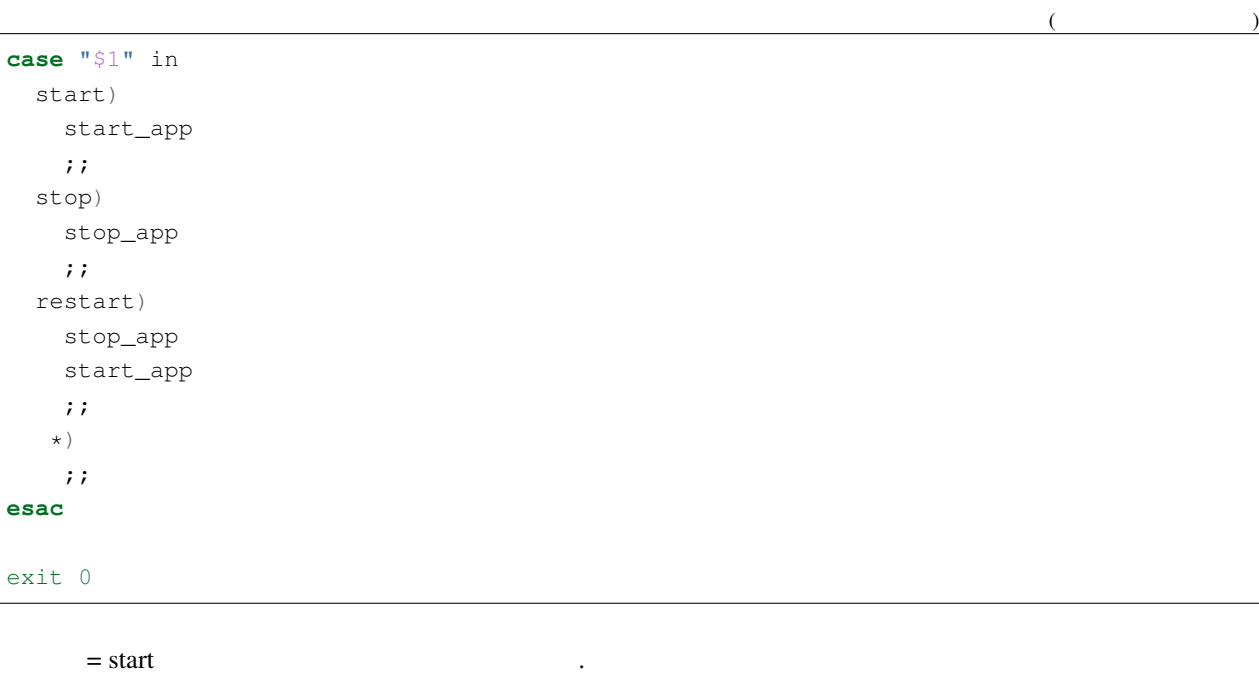

```
• /app/var/usb-memory
```

```
• rooster-os-cap-add-on mount 1999 mount 1999 Meet Constanting Mapp/var/usb-
 memory
```

```
/app/var/usb-memory/mounted.txt
```
 $=$  stop

• /app/var/usb-memory USB • /app/var/usb-memory ディレクトリに USB メモリがマウントされていれば, rooster-os-cap-add-on コマンド umount , USB

Makefile

3 Makefile

ROOSTER\_TOP\_DIR ?= **\$(**HOME**)**/RoosterOS-SDK ADD\_ON\_PKG\_NAME := mount-usb-memory ADD\_ON\_PKG\_VERSION := 1.0 ADD\_ON\_PKG\_MAINTAINER := your-name@example.com ADD\_ON\_PKG\_DESCRIPTION := mounting usb-memory application *include \$(ROOSTER\_TOP\_DIR)/mk/add-on-package.mk* contents: **\$(**ROOSTER\_PACKAGE\_ADD\_ON\_CONTENTS\_DIR**)** touch **\$(**ROOSTER\_PACKAGE\_ADD\_ON\_CONTENTS\_PREPARED**)**

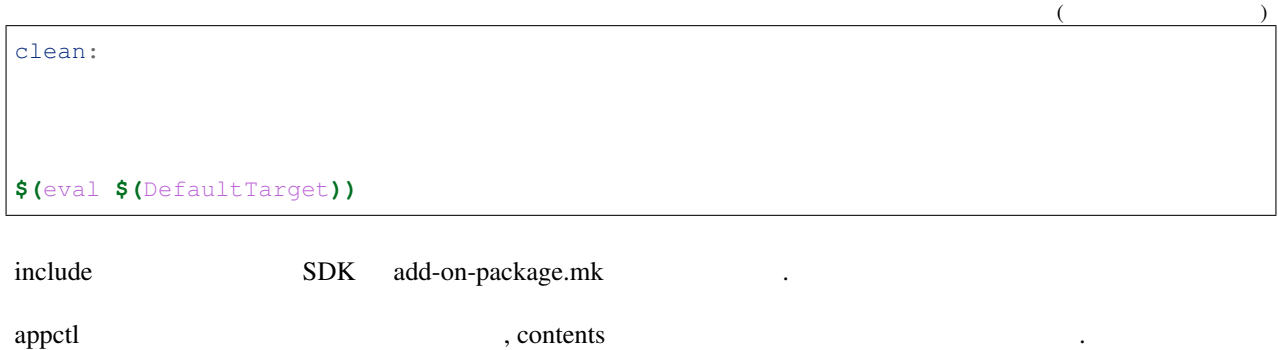

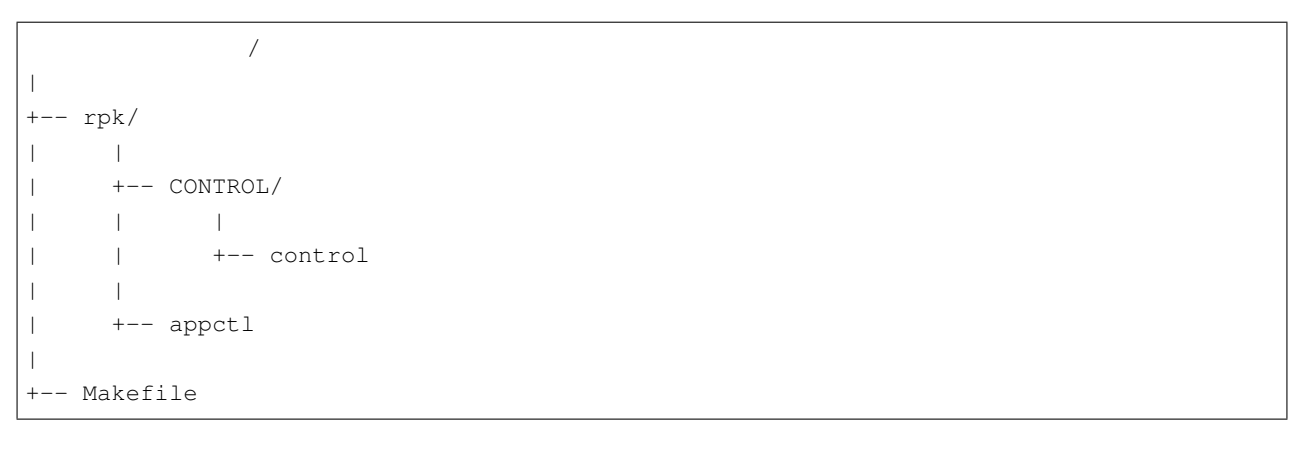

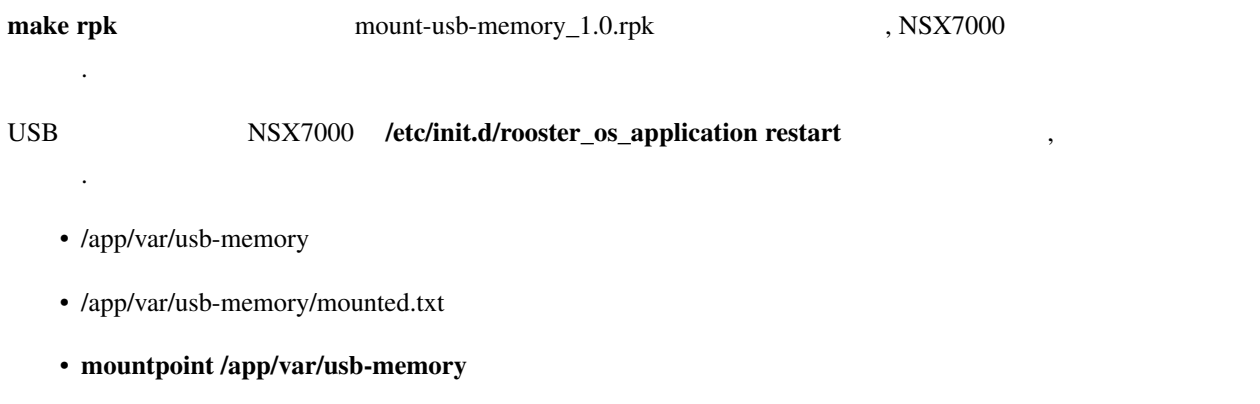

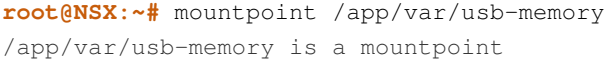

## /etc/init.d/rooster\_os\_application stop  $\cdot$ ,  $\cdot$

• /app/var/usb-memory

ディレクトリ構成は下記です.

- /app/var/usb-memory
- mountpoint /app/var/usb-memory

**root@NSX:~#** mountpoint /app/var/usb-memory /app/var/usb-memory is not a mountpoint

<span id="page-56-0"></span>5

Add-on

.

.

# <span id="page-58-0"></span>付録 A

# **RPK**

ſ

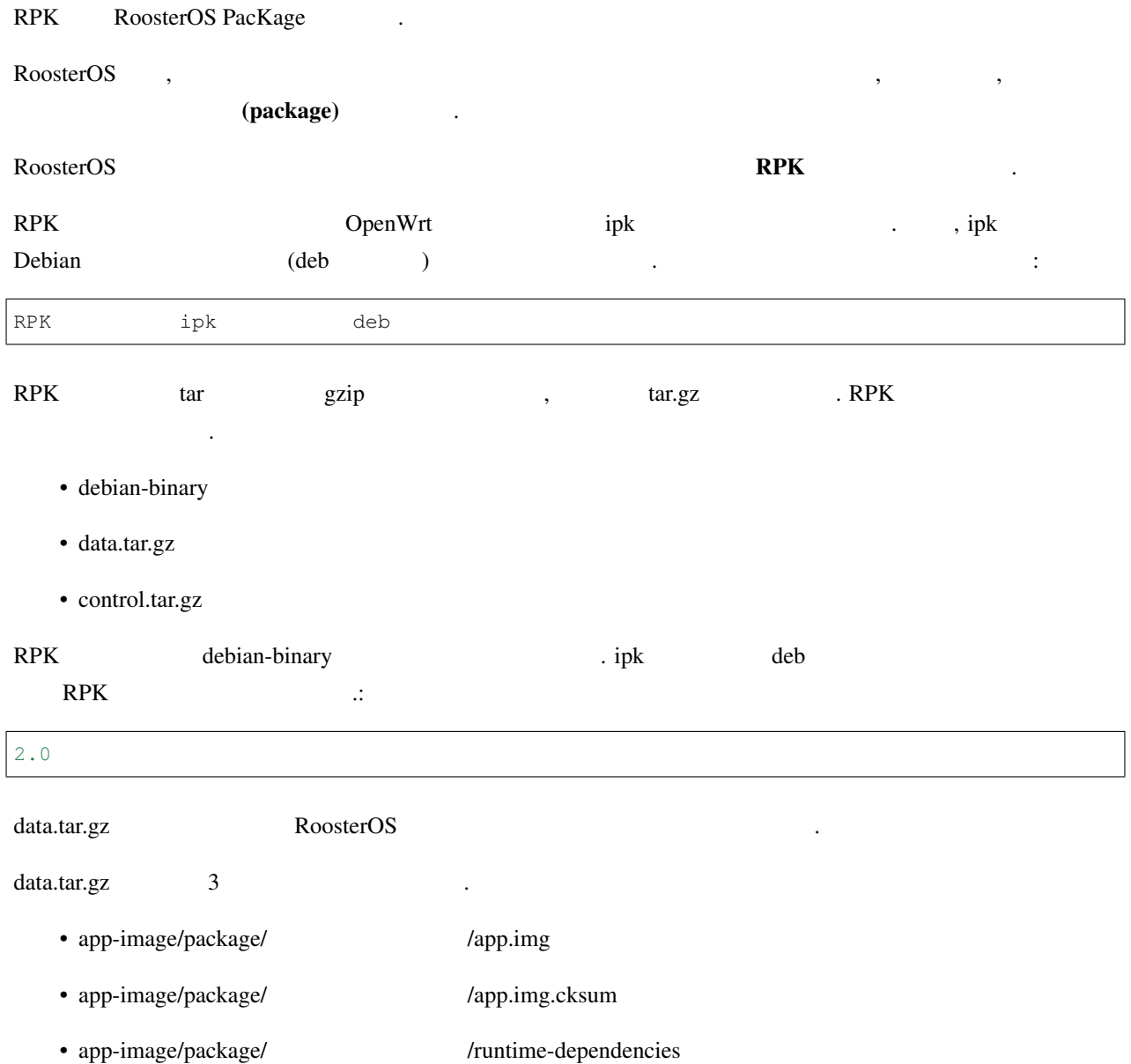

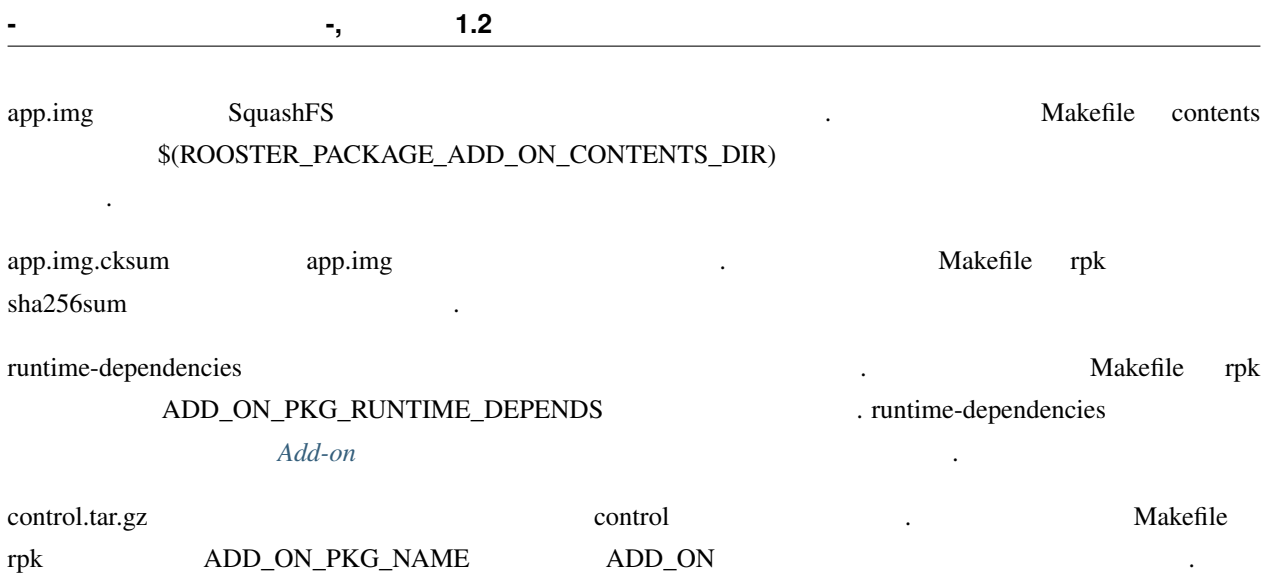

# <span id="page-60-0"></span> $\,$  B

# Add-on

## <span id="page-60-1"></span>**B.1 Add-on**

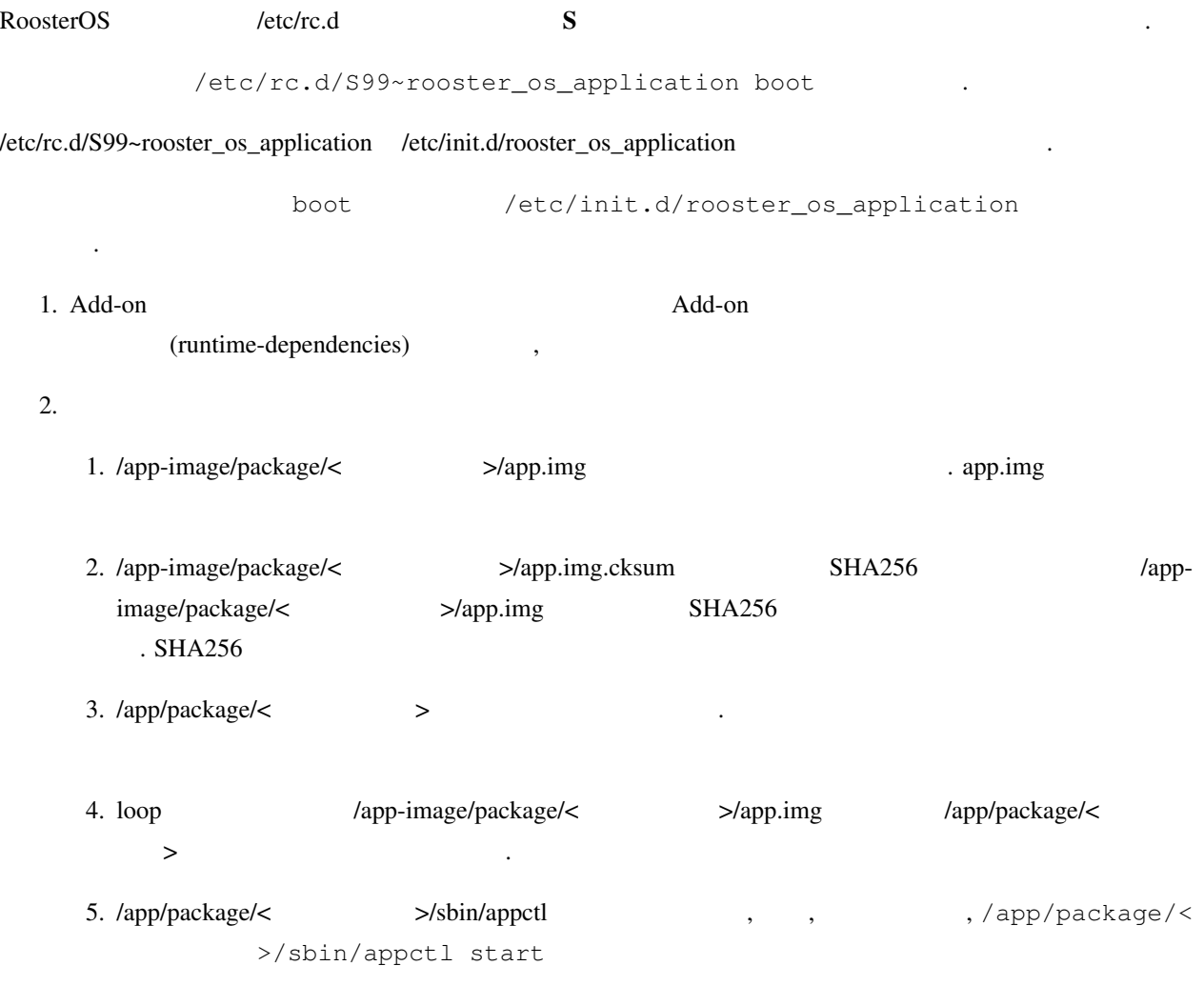

## <span id="page-61-0"></span>**B.2 Add-on**

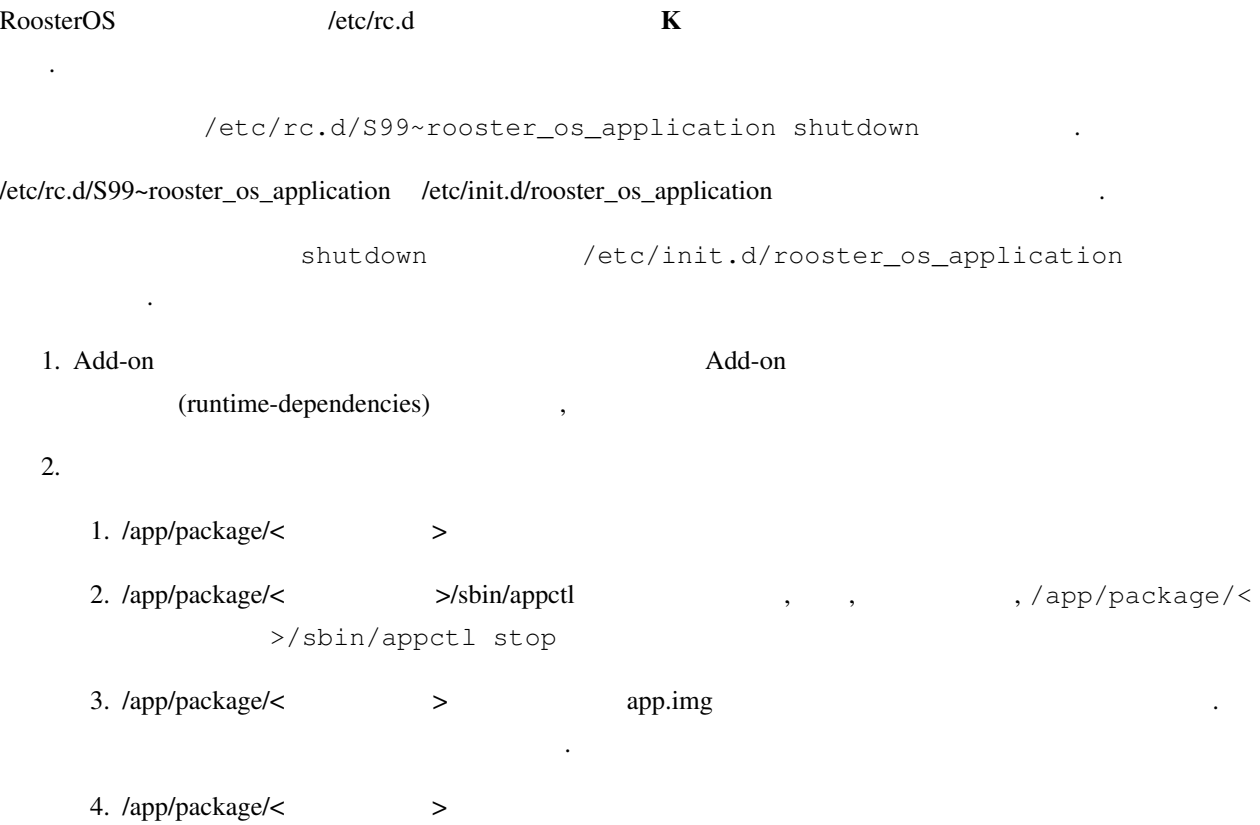

## $r p k g$

root

<span id="page-62-0"></span> $\overline{C}$ 

## <span id="page-62-1"></span>**C.1**

さい.

インストールします.

install the contract of the contract of the contract of the contract of the contract of the contract of the contract of the contract of the contract of the contract of the contract of the contract of the contract of the co rpkg install RPK ... *RPK* .  $\frac{1}{2}$  install  $\frac{1}{2}$  install  $\frac{1}{2}$  . ラーになります.

 $-$ force-reinstall

 $($ 

rpkg --force-reinstall install RPK ...

 $\rm RPK$   $\rm R$ 

 $:$  app-A app-B  $,$  app-B app-C

**root@NSX:~#** rpkg install app-A app-B app-C  $\rightarrow$  app-C

59

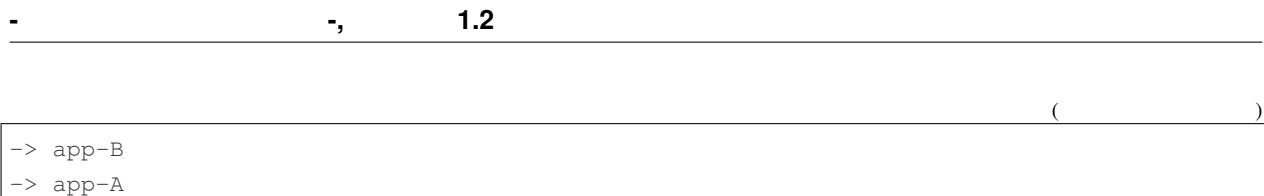

 $\mathcal{R}_\mathcal{R}$ 

## <span id="page-63-0"></span>**C.2** アンインストール

アンインストールします.

パッケージ名はオプションです.

パッケージを指定しない実行例:

パッケージを指定した実行例:

Temove **remove** 

rpkg remove ...

: app-A app-B , app-B app-C **root@NSX:~#** rpkg remove app-C app-B app-A  $\Rightarrow$  app-A  $\Rightarrow$  app-B  $\Rightarrow$  app-C

## <span id="page-63-1"></span>**C.3** パッケージの一覧

 $\overline{\text{list}}$ 

rpkg list [  $\cdots$  ]

**root@NSX:~#** rpkg list Current: Rooster-NSX-7000 - 1.5.0 - RoosterOS system file system-nsx7000 - 1.5.0 - RoosterOS base system adopt-openjdk-java - 11.0.1.13.1 ---- Another: Rooster-NSX-7000 - 1.5.0 - RoosterOS system file system-nsx7000 - 1.5.0 - RoosterOS base system adopt-openjdk-java - 11.0.1.13.1

**root@NSX:~#** rpkg list '\*java\*' Current: adopt-openjdk-java - 11.0.1.13.1 ---- Another: adopt-openjdk-java - 11.0.1.13.1

# <span id="page-66-0"></span>付録 D

# Add-on

Add-on  $\blacksquare$ 

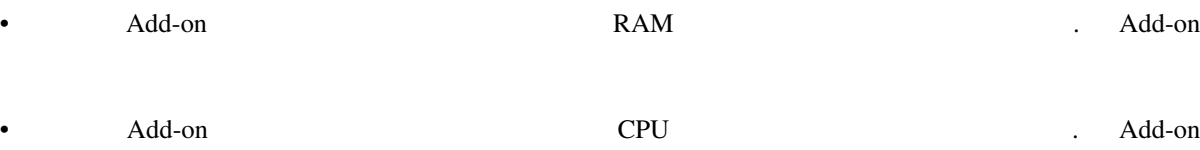

- Add-on  $\,$
- Add-on  $\cdot$ 
	- ルーティング・テーブル設定
	- Netfilter(iptables)
	- sysctl
- Add-on  $\,$ ,  $\,$

Add-on アプリケーション アプリケーション しょうしゃ しゅうしゅう しょうしゅうしゅう しょうしゅうしゅうしゅうしゅぎょう

- $-$  Add-on  $\,$
- $-$  Add-on  $\,$
- $-$  Add-on  $\,$

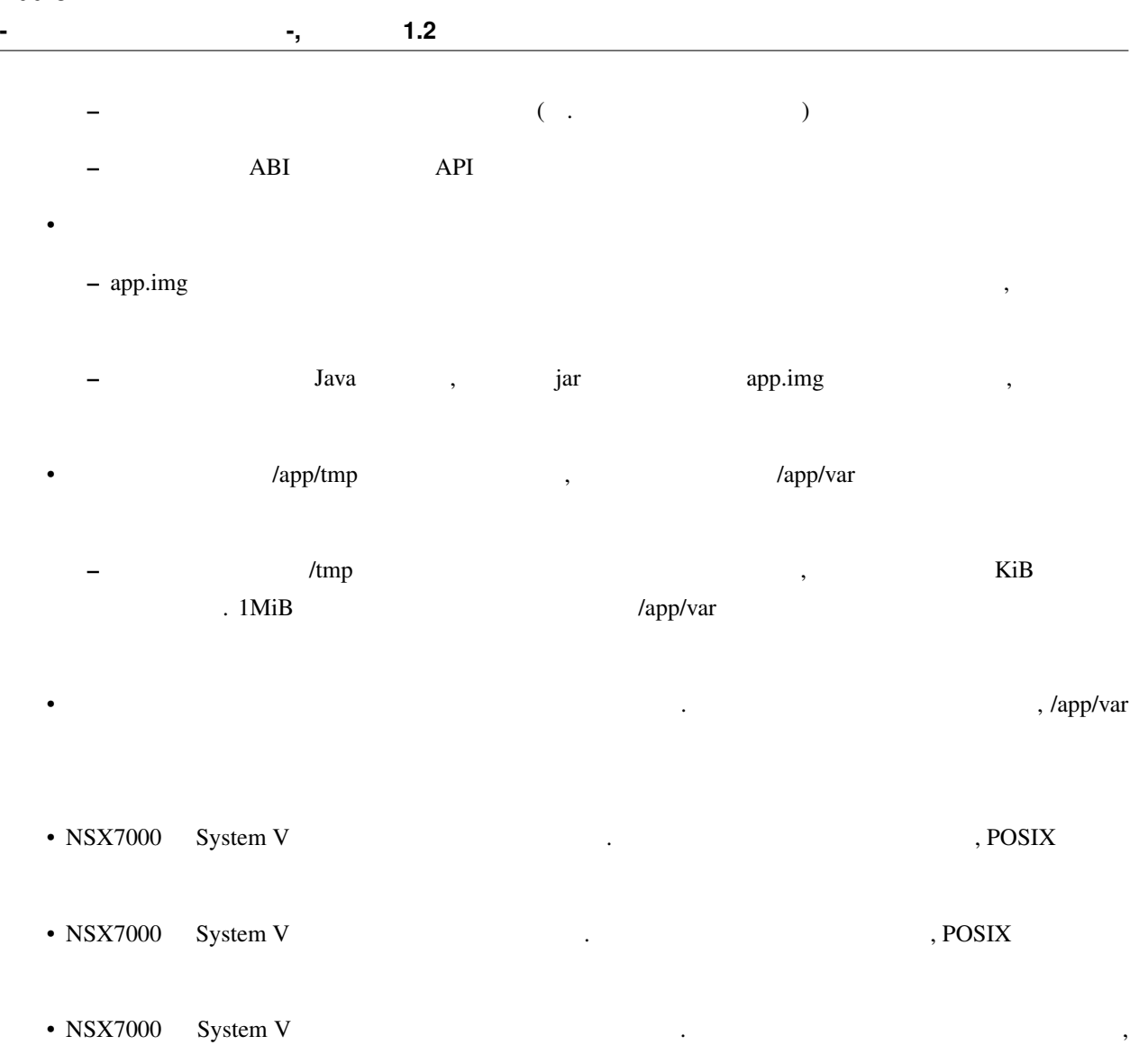

**64 D** Add-on

POSIX